## **D.C. Milli-Ohm Meter**

GOM-802

#### **USER MANUAL**

**GW INSTEK PART NO. 82OM-80200MD1** 

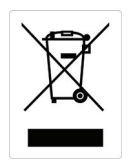

ISO-9001 CERTIFIED MANUFACTURER

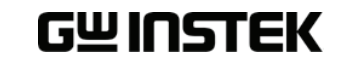

This manual contains proprietary information, which is protected by copyright. All rights are reserved. No part of this manual may be photocopied, reproduced or translated to another language without prior written consent of the Good Will company.

The information in this manual was correct at the time of printing. However, Good Will continues to improve products and reserves the right to change specifications, equipment, and maintenance procedures at any time without notice.

**Good Will Instrument Co., Ltd. No. 7-1, Jhongsing Rd., Tucheng Dist., New Taipei City 236, Taiwan.**

## Table of Contents

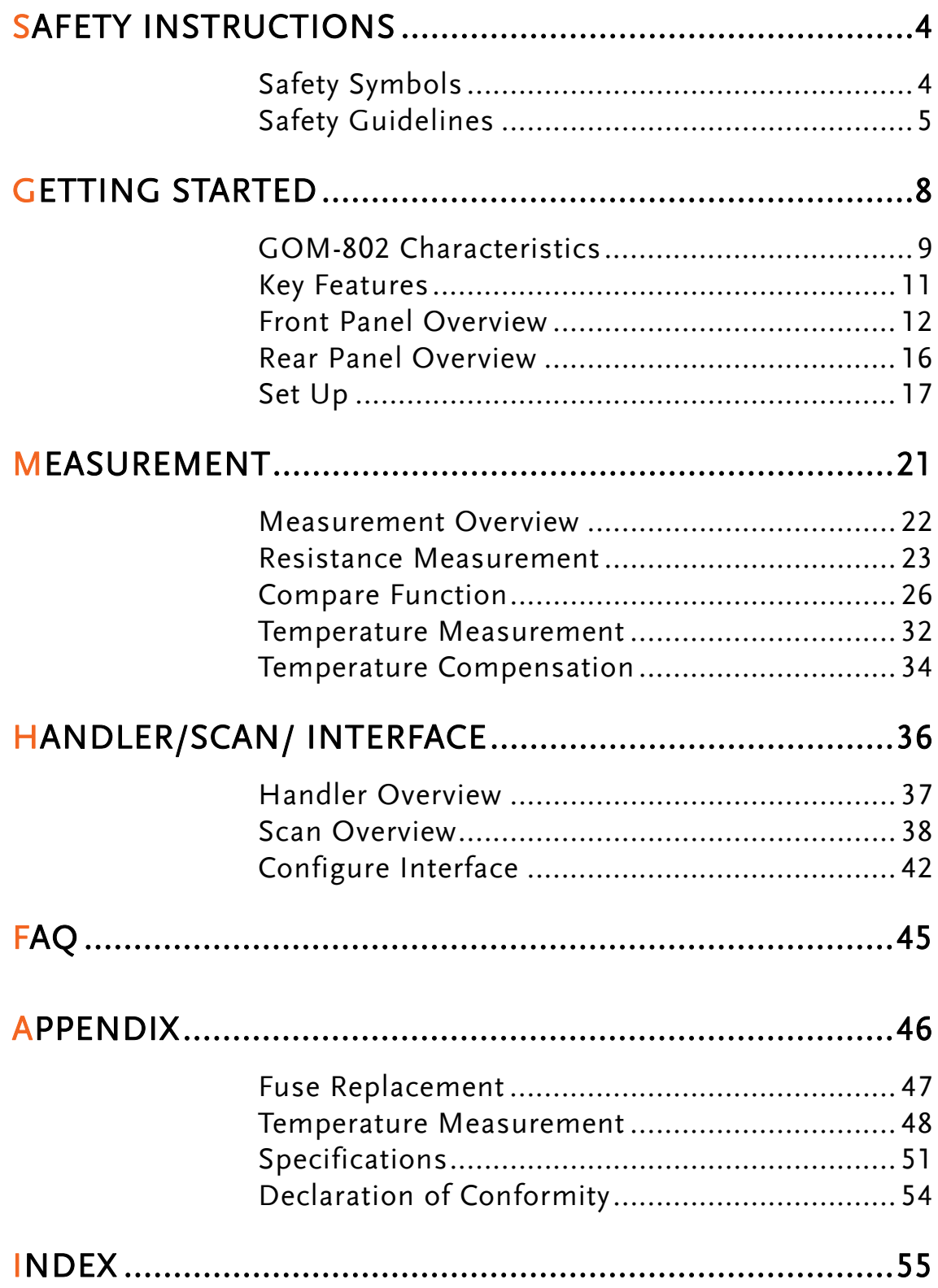

## **SAFETY INSTRUCTIONS**

This chapter contains important safety instructions that you must follow when operating the GOM-802 or when keeping it in storage. Read the following before any operation to insure your safety and to keep the GOM-802 in the best possible condition.

## Safety Symbols

These safety symbols may appear in this manual or on the GOM-802.

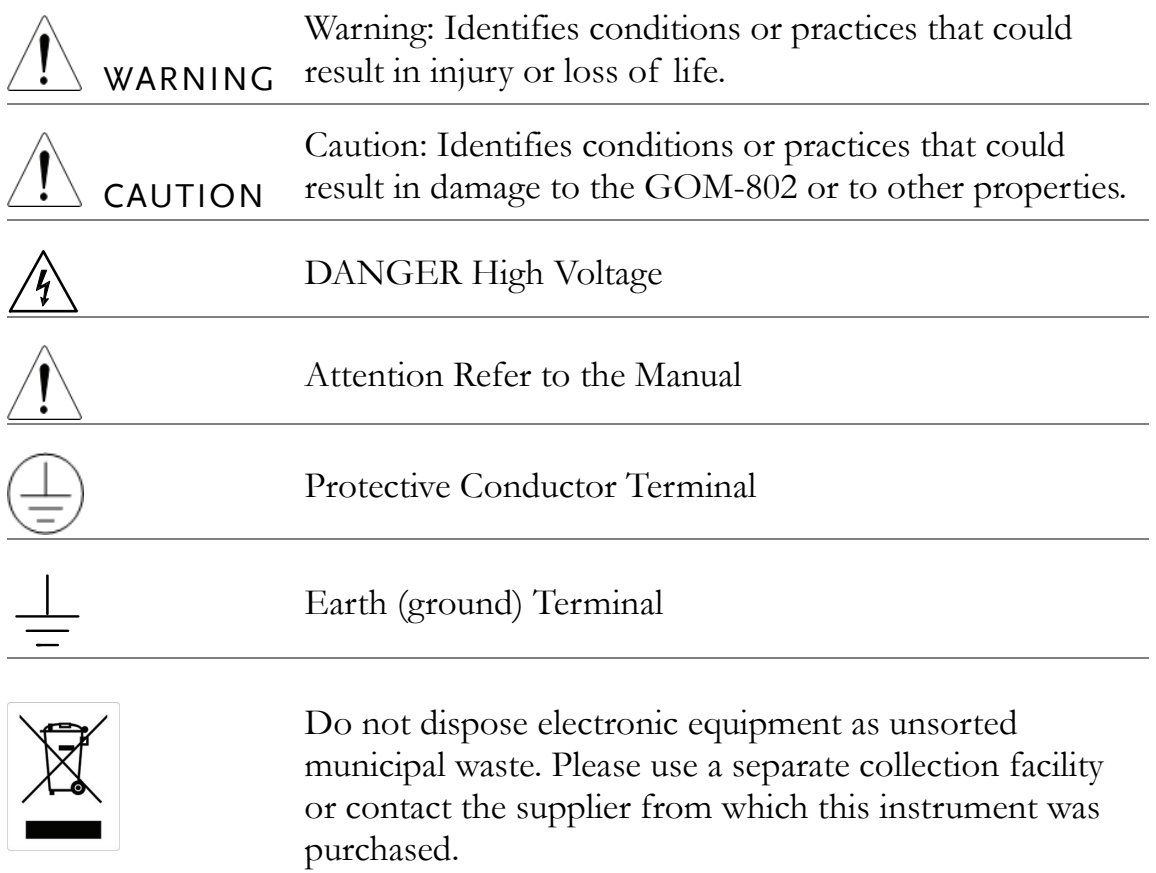

## Safety Guidelines

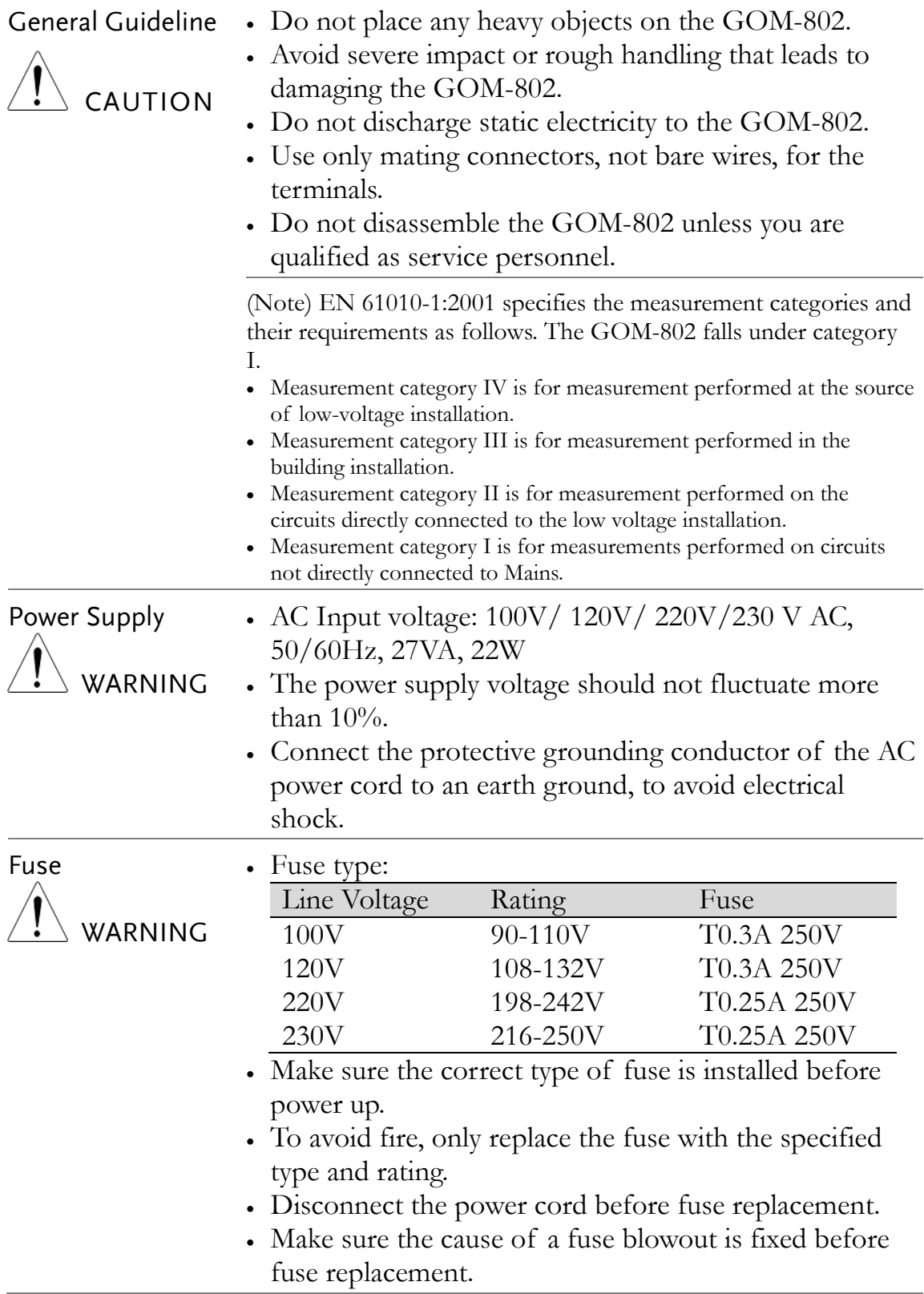

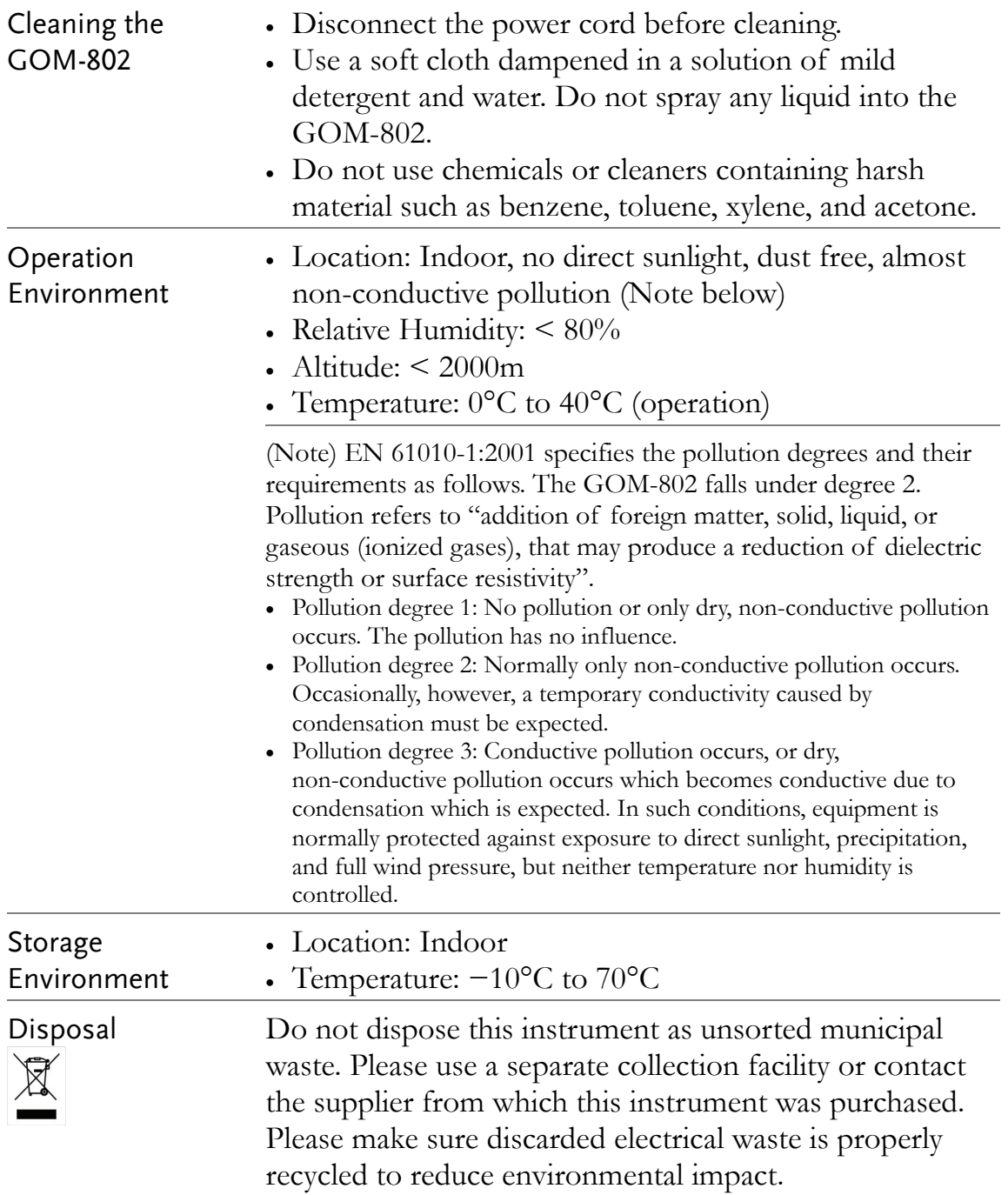

#### Power cord for the United Kingdom

When using the GOM-802 in the United Kingdom, make sure the power cord meets the following safety instructions.

NOTE: This lead / appliance must only be wired by competent persons

WARNING: THIS APPLIANCE MUST BE EARTHED

IMPORTANT: The wires in this lead are coloured in accordance with the following code:

Green/ Yellow: Earth

Blue: Neutral

Brown: Live (Phase)

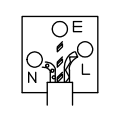

As the colours of the wires in main leads may not correspond with the coloured marking identified in your plug/appliance, proceed as follows:

The wire which is coloured Green & Yellow must be connected to the Earth terminal marked with either the letter E, the earth symbol  $\oplus$  or coloured Green/Green & Yellow.

The wire which is coloured Blue must be connected to the terminal which is marked with the letter N or coloured Blue or Black.

The wire which is coloured Brown must be connected to the terminal marked with the letter L or P or coloured Brown or Red.

If in doubt, consult the instructions provided with the equipment or contact the supplier.

This cable/appliance should be protected by a suitably rated and approved HBC mains fuse: refer to the rating information on the equipment and/or user instructions for details. As a guide, a cable of  $0.75$ mm<sup>2</sup> should be protected by a 3A or 5A fuse. Larger conductors would normally require 13A types, depending on the connection method used.

Any exposed wiring from a cable, plug or connection that is engaged in a live socket is extremely hazardous. If a cable or plug is deemed hazardous, turn off the mains power and remove the cable, any fuses and fuse assemblies. All hazardous wiring must be immediately destroyed and replaced in accordance to the above standard.

# **GETTING STARTED**

This chapter describes the GOM-802 in a nutshell, including its main features as well as its front and rear panels. After going through the panel overview, follow the Power-up sequence before attempting to use the instrument.

Please note the information in this manual was correct at the time of printing. However as GW Instek continues to improve its products, changes can occur at any time without notice. Please see the GW Instek website for the latest information and content.

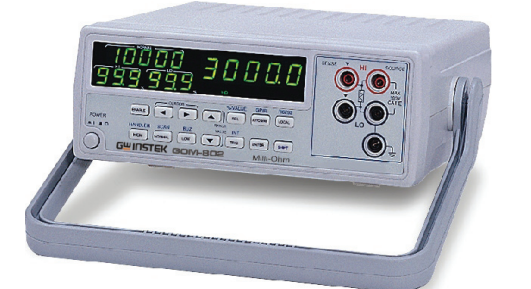

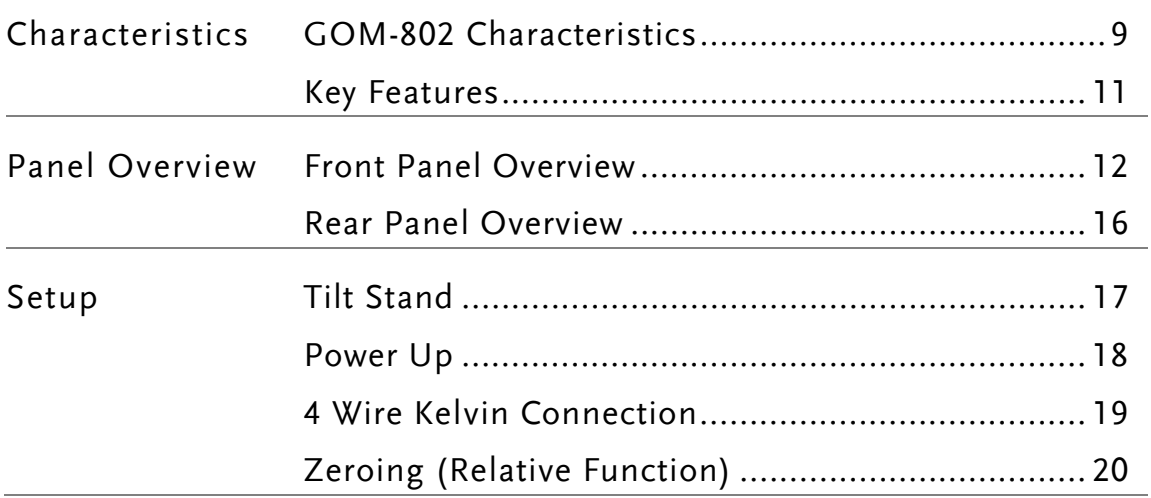

## GOM-802 Characteristics

GOM-802 is a high precision programmable DC Milli-ohm meter suitable for low resistance measurements of switches, relays, connectors, PCB tracks and a variety of other devices. With the easy-to-use features, superior performance, and automatic test interfaces, the GOM-802 is a dependable instrument for resistance measurements.

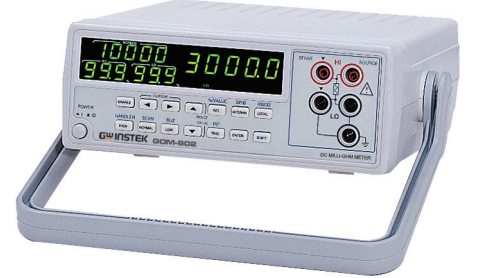

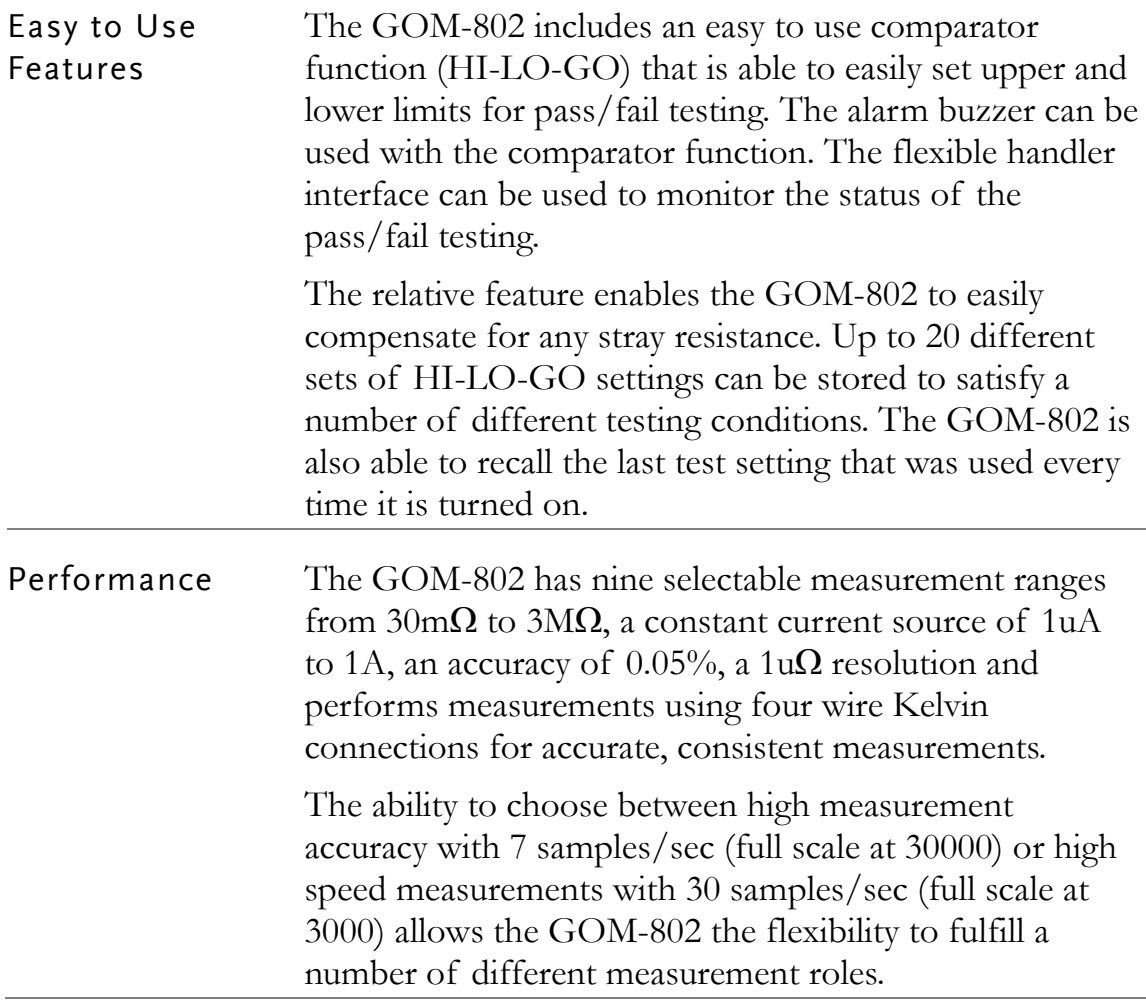

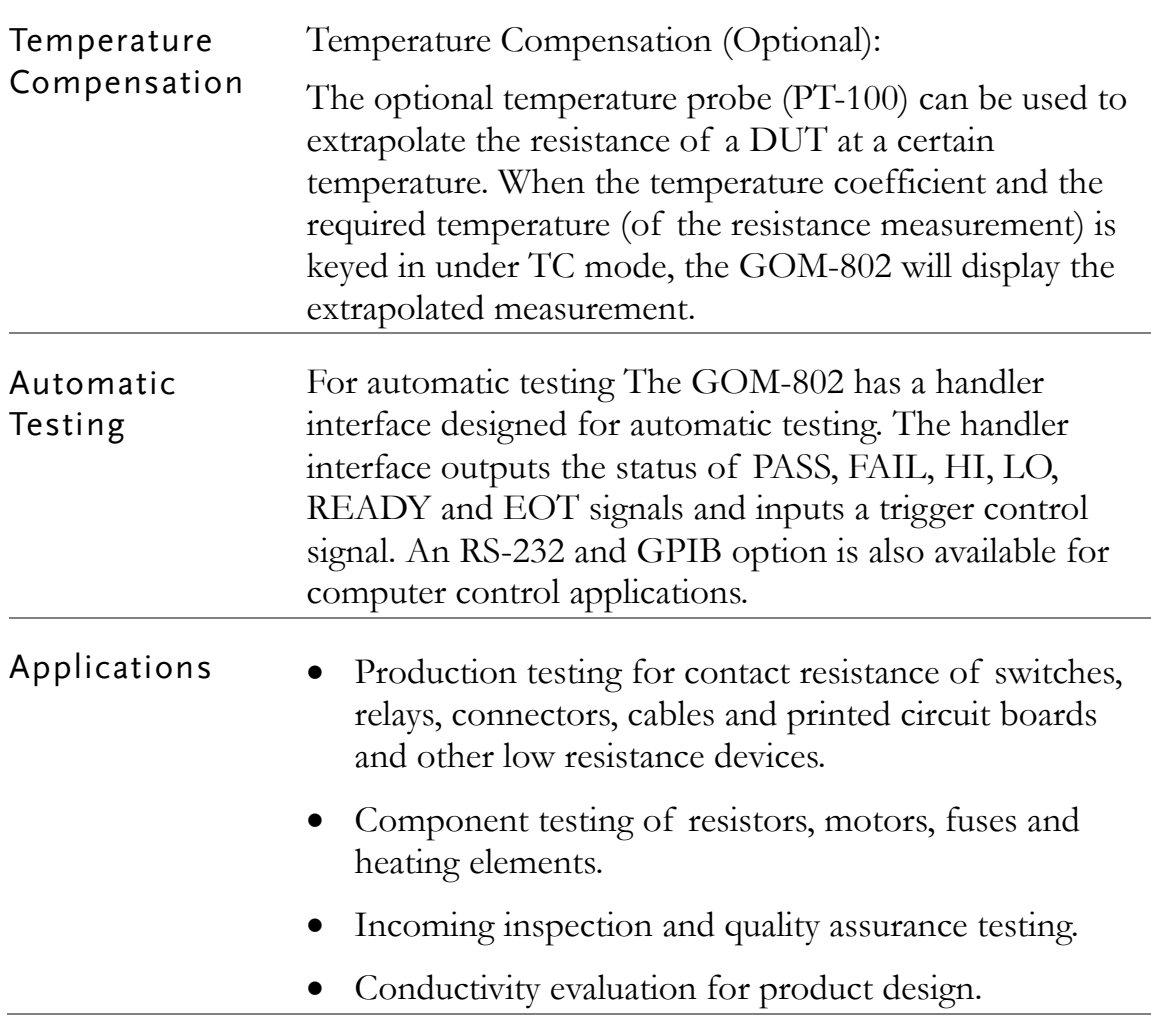

## Key Features

- 30,000 counts.
- Measurement Range: 30mΩ~3MΩ.
- $\bullet$  0.05% accuracy.
- Hi/Lo comparator and limit percentage setting with 20 memory sets.
- REL, Actual and % value measurements.
- Manual or Auto-ranging.
- Continuous or Triggered measurement modes.
- Temperature compensation and measurement.
- Four-wire measurement method.
- Auto-recall last setting on power-up.
- Diode test.
- Alarm setting for PASS/FAIL test result.
- Sampling rate: 7 or 30 sampling/sec.
- Standard interface: Scan/Handler, optional interfaces:  $RS-232 + GPIB.$

## Front Panel Overview

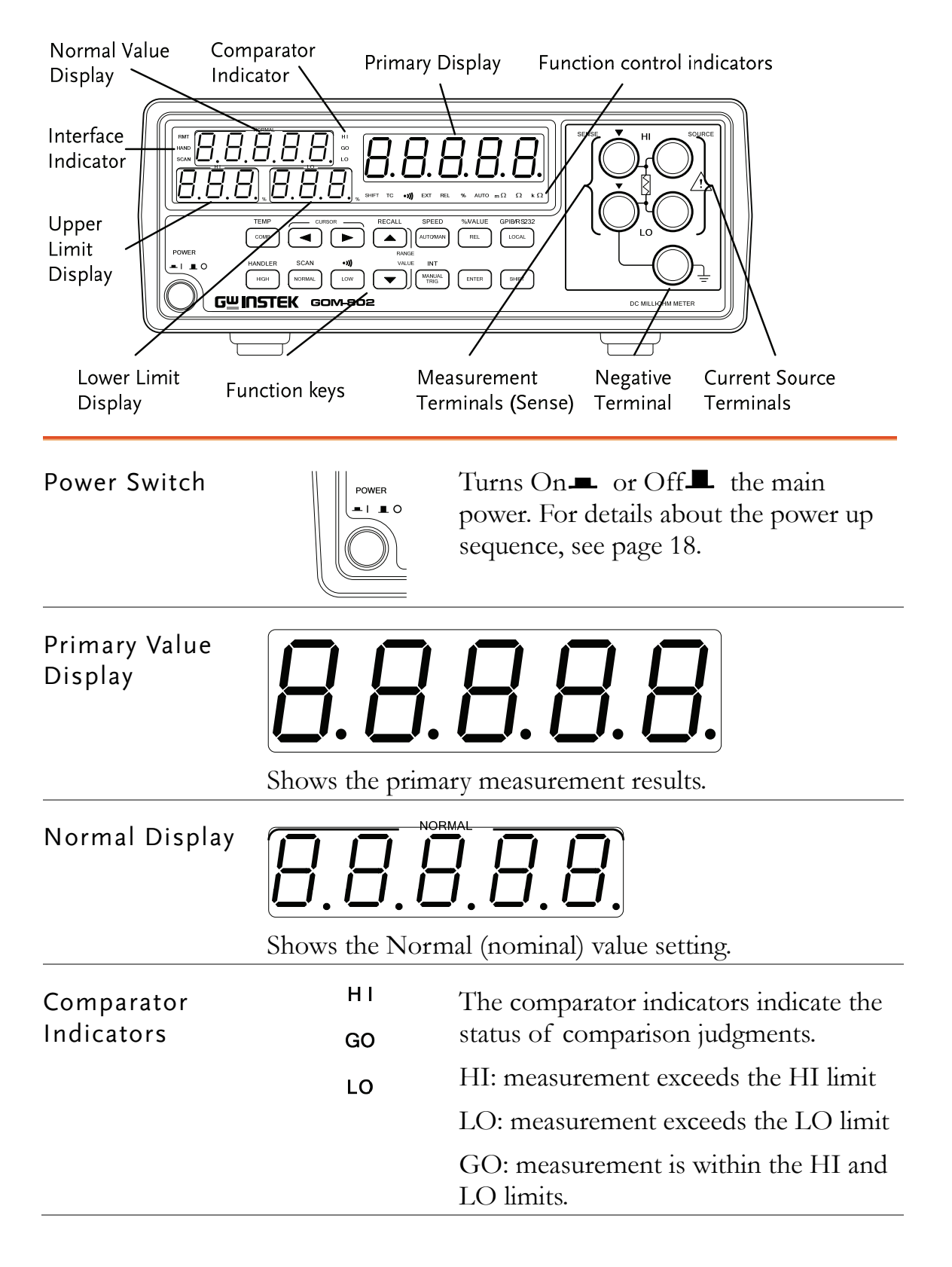

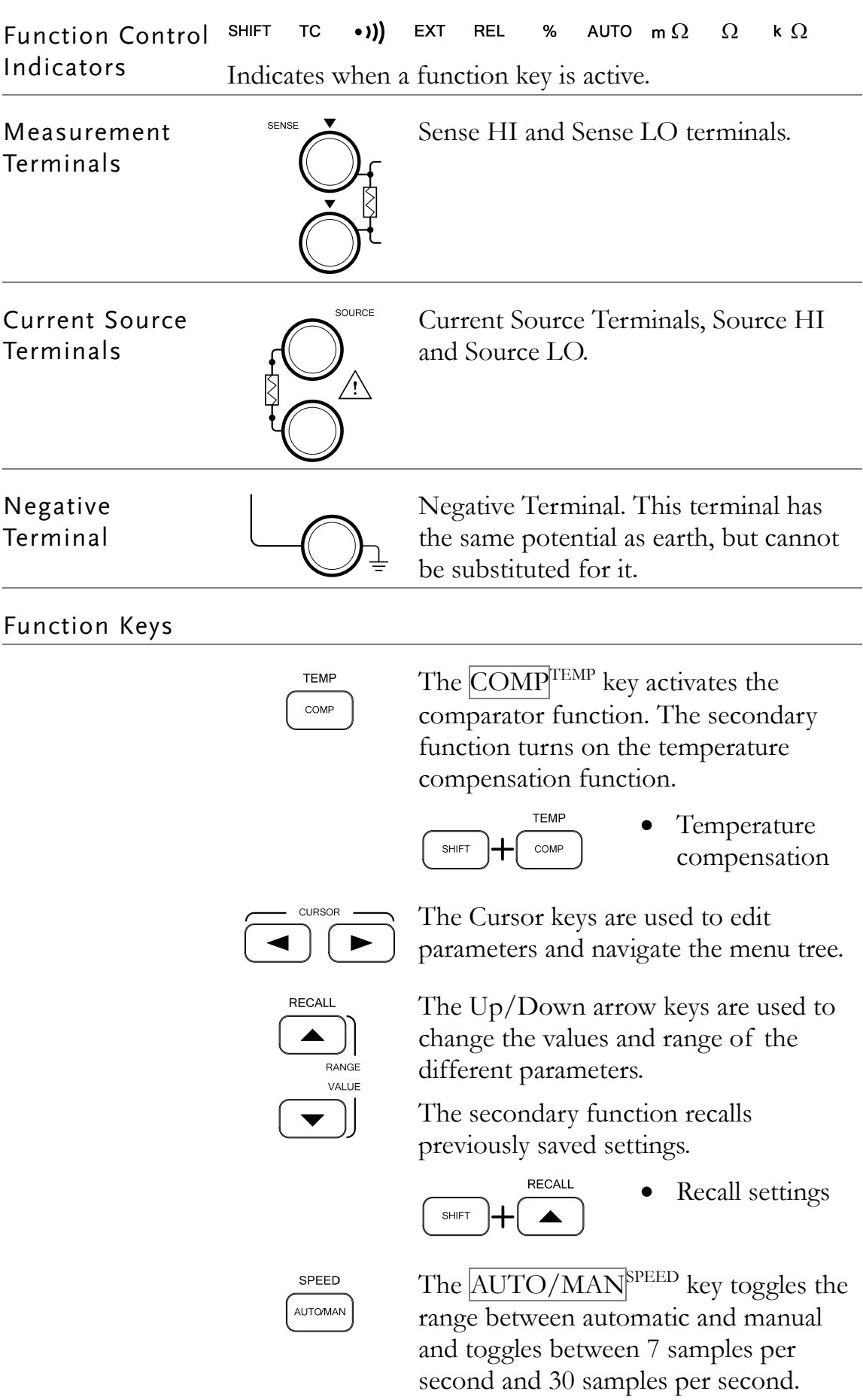

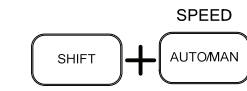

• Sample speed

The REL%<sup>VALUE</sup> key is used to perform a zero adjustment to the test leads or a DUT. Using the shift key will display the measured values as a percentage of the normal value.

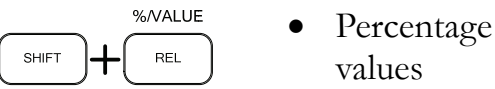

values

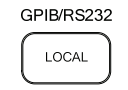

%/VALUE **REL** 

> The LOCAL<sup>GPIB/RS232</sup> key will switch the milliohm meter between local and remote mode.

> The secondary function will set the I/O interface to GPIB or RS-232.

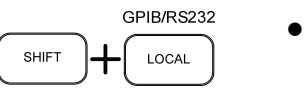

 $\bullet$  GPIB/ RS232 mode

**HANDLER** HIGH

Sets the High limit % values. The secondary function activates the Handler function.

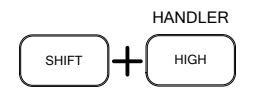

Handler mode

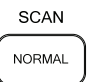

Sets the normal (Nominal) value for the comparator function.

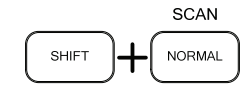

Scan function

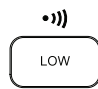

Sets the lower % limit for the comparator function and turns the buzzer on for either a PASS or FAIL judgment or turns the buzzer off.

$$
\begin{array}{c}\n\text{SHIFT} \\
\hline\n\text{SHHT}\n\end{array}\n\begin{array}{c}\n\text{SUZZer} \\
\hline\n\text{CON/OFF}\n\end{array}
$$

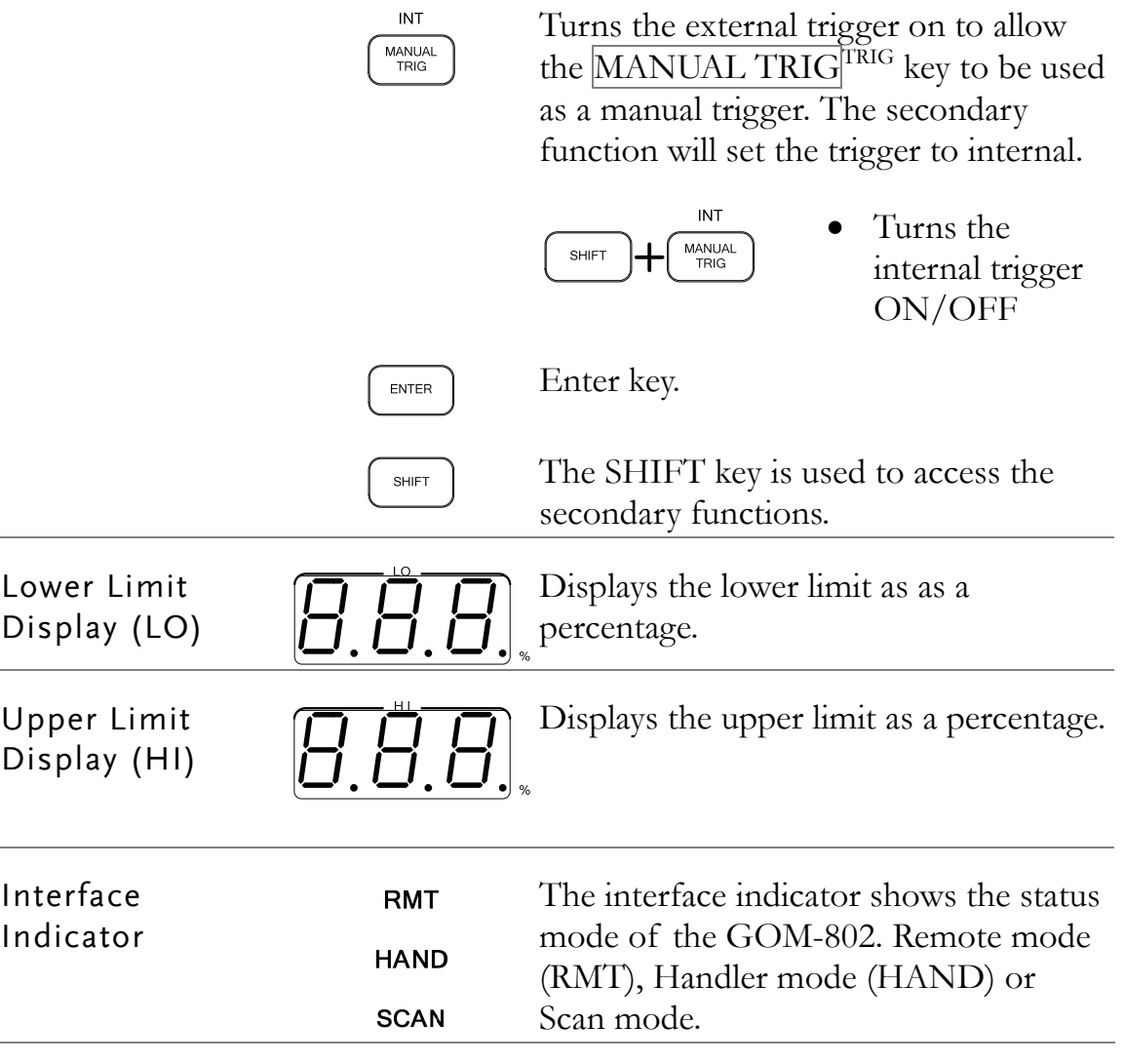

## Rear Panel Overview

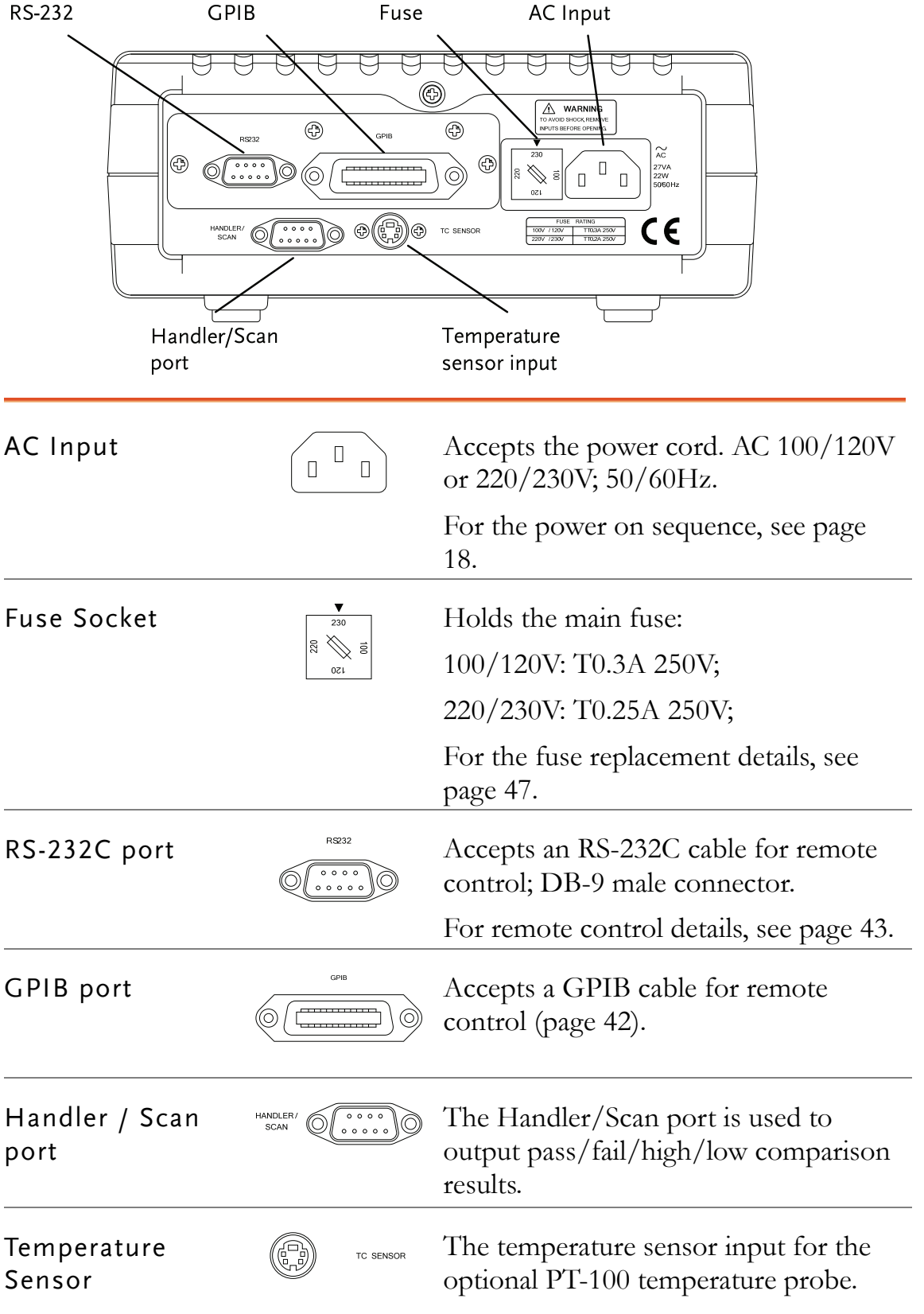

## Set Up

Tilt Stand

Steps 1. Pull handle base away from the casing.

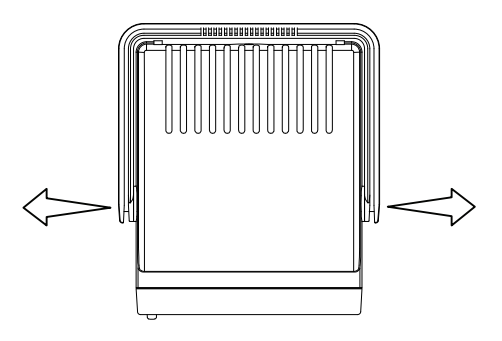

2. Turn handle into any of the preset positions.

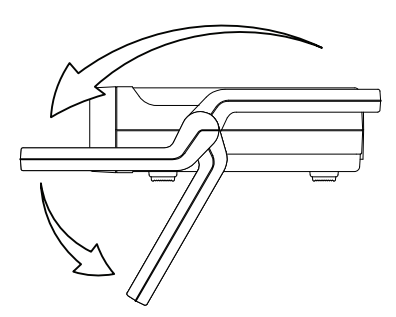

Stand Position Carry Position

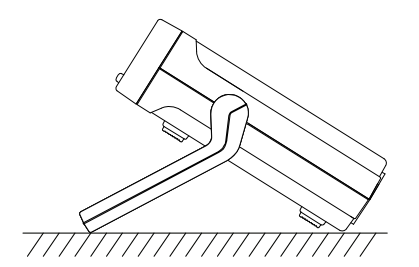

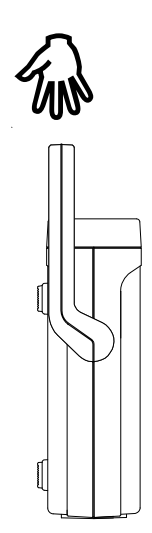

#### Power Up

1. Ensure that the correct voltage is lined up with the arrow on the fuse cover on the rear panel.

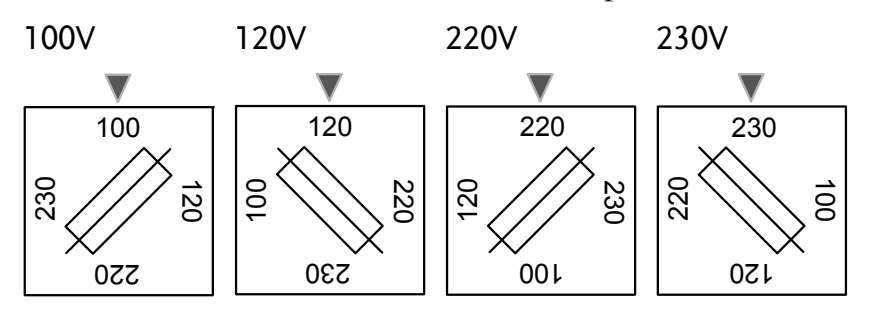

Steps 2. Connect the power cord to the AC Voltage input.

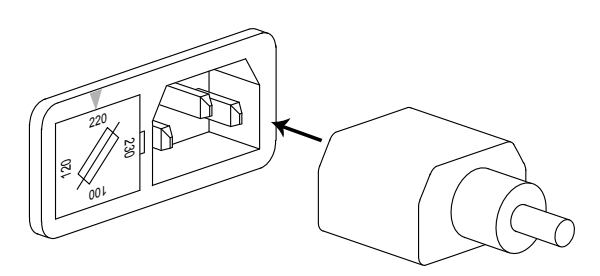

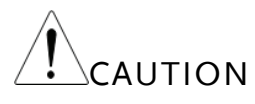

Ensure the ground connector of the power cord is<br>AUTION connected to a safety ground. This will affect the measurement accuracy.

3. Press the main power switch on the front panel.

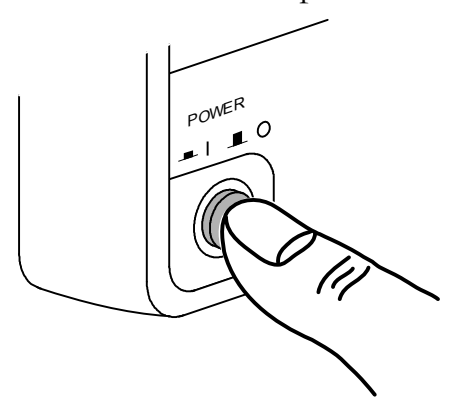

4. The display will light up and show the last setting used before the last shut down.

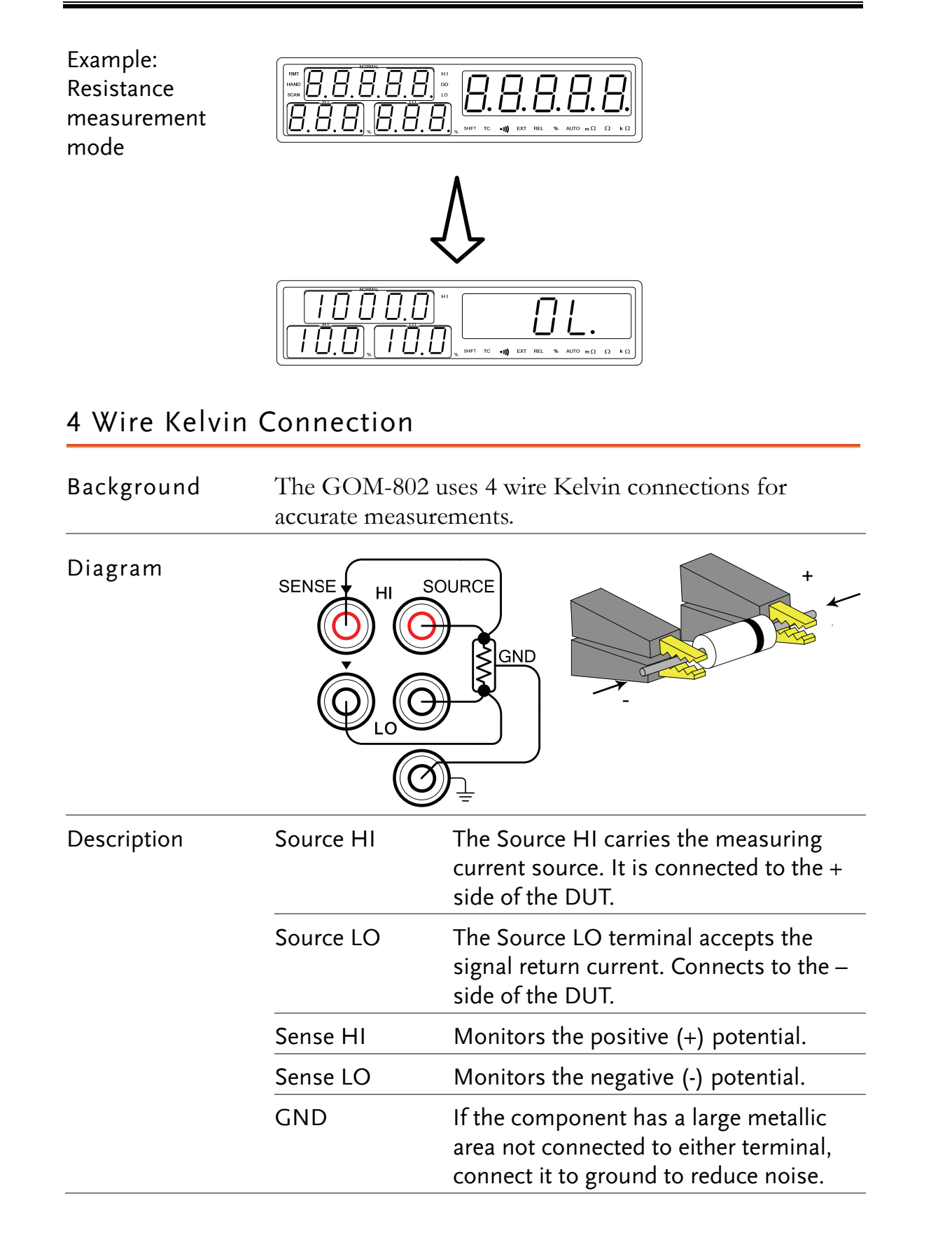

### Zeroing (Relative Function)

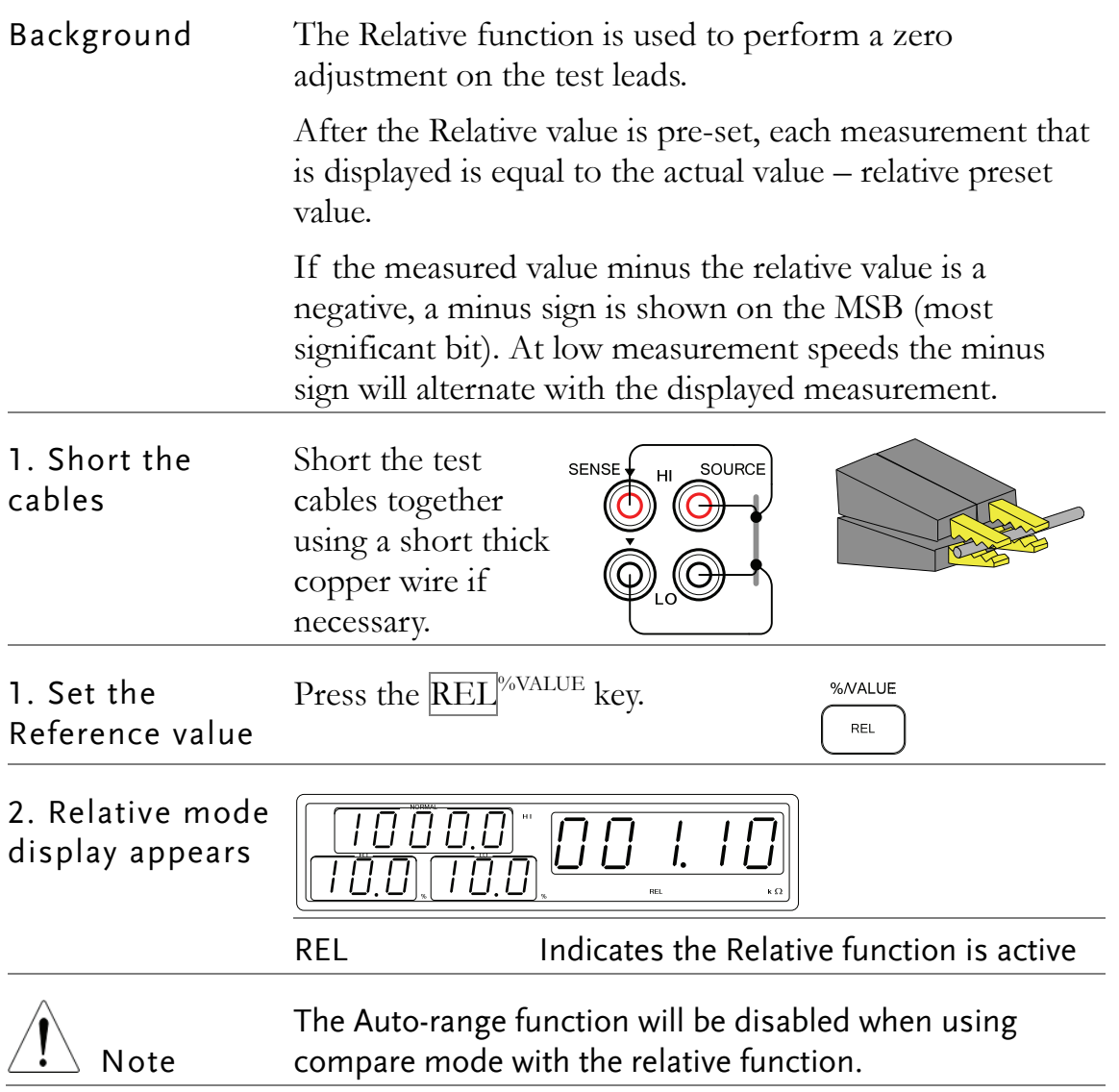

## **MEASUREMENT**

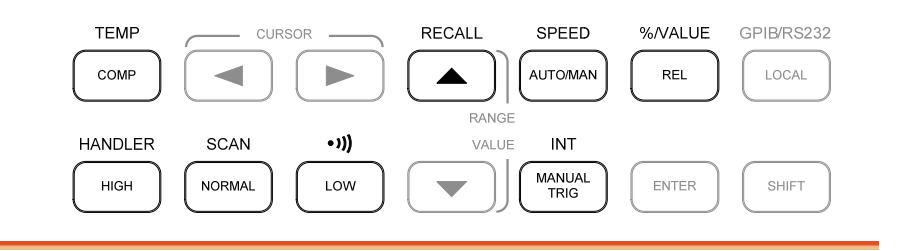

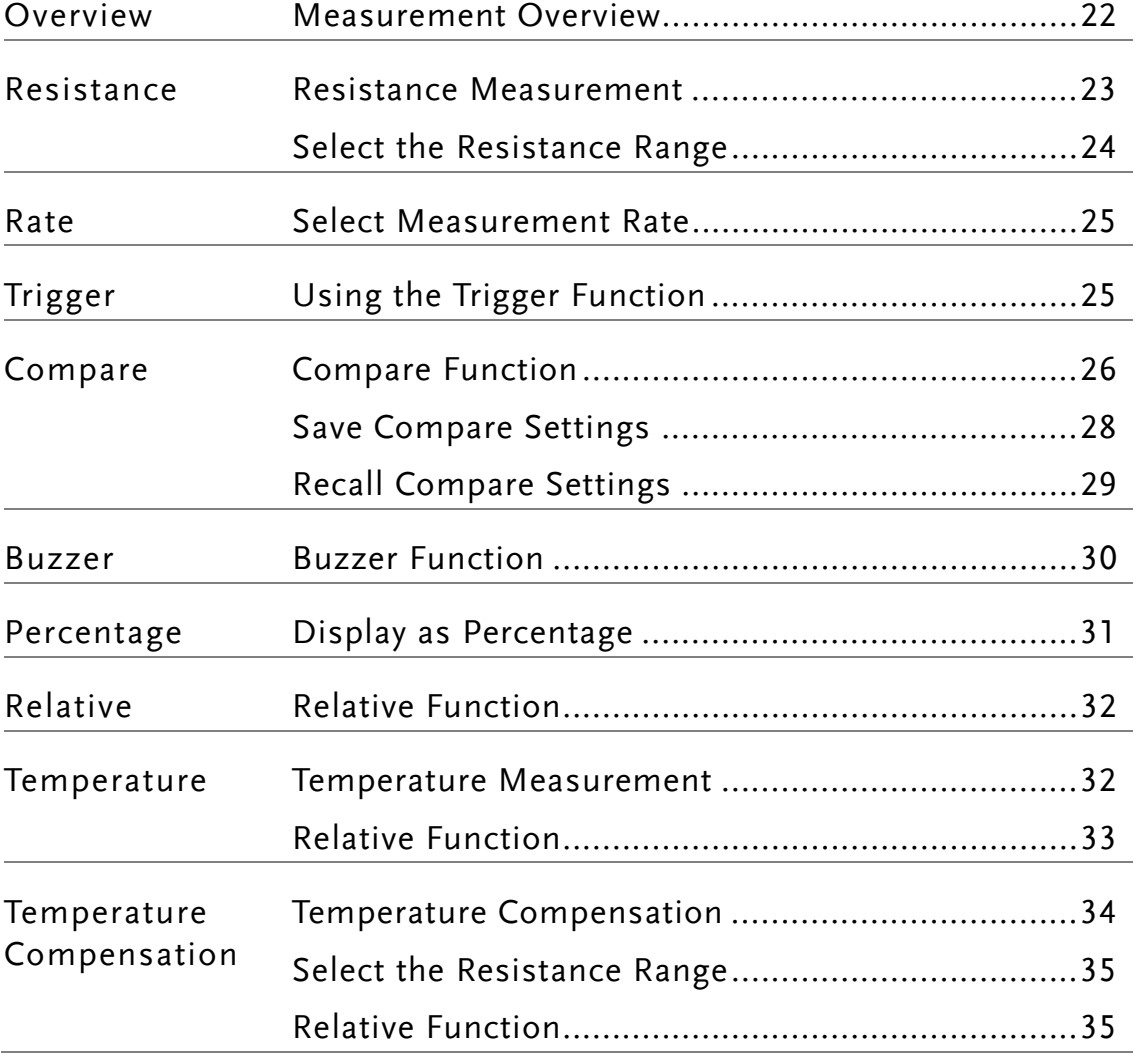

## Measurement Overview

Background The Measurement chapter refers to the measurements listed below. For measurements using the Handler or Scan interfaces, see page 36.

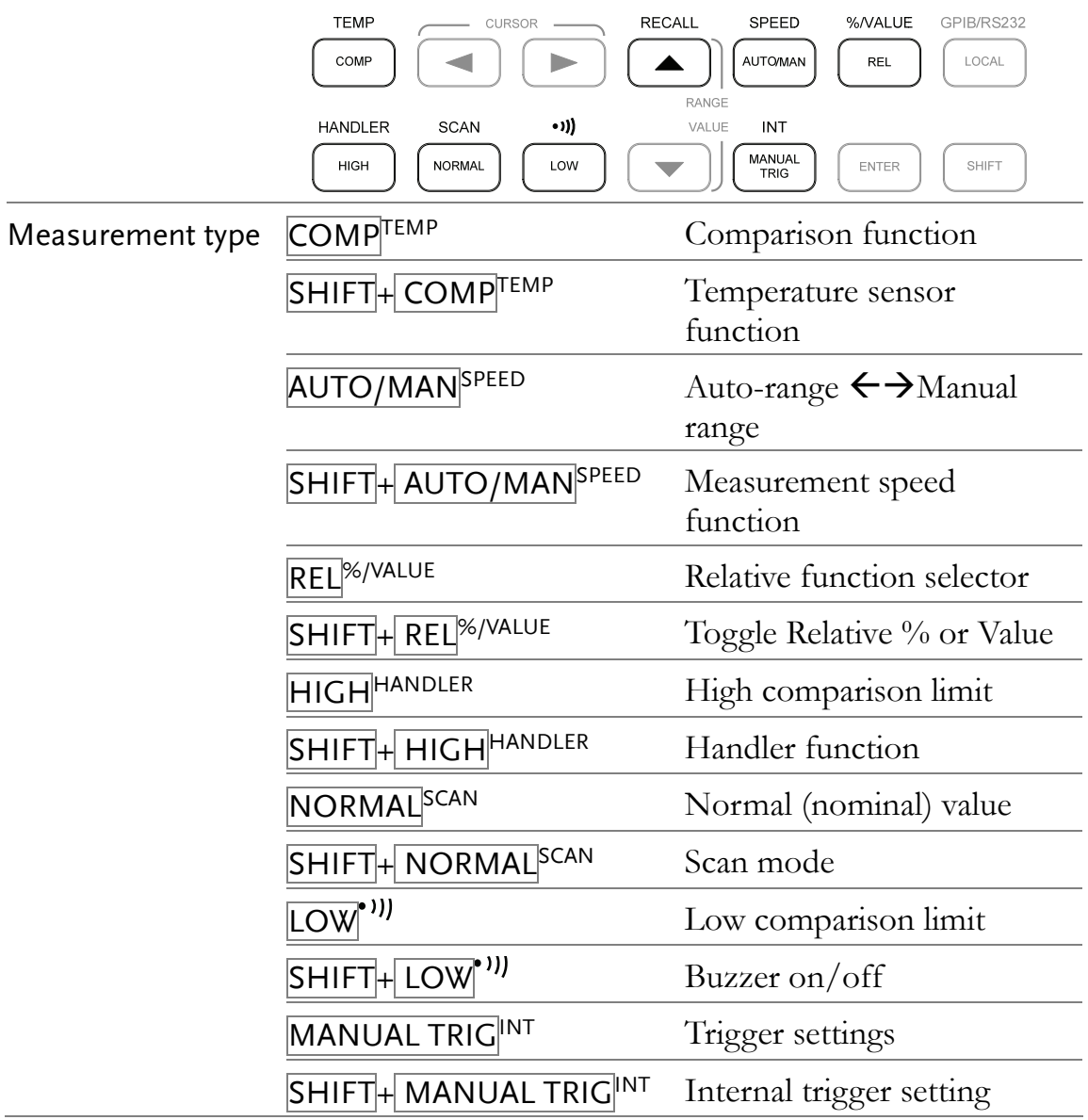

## Resistance Measurement

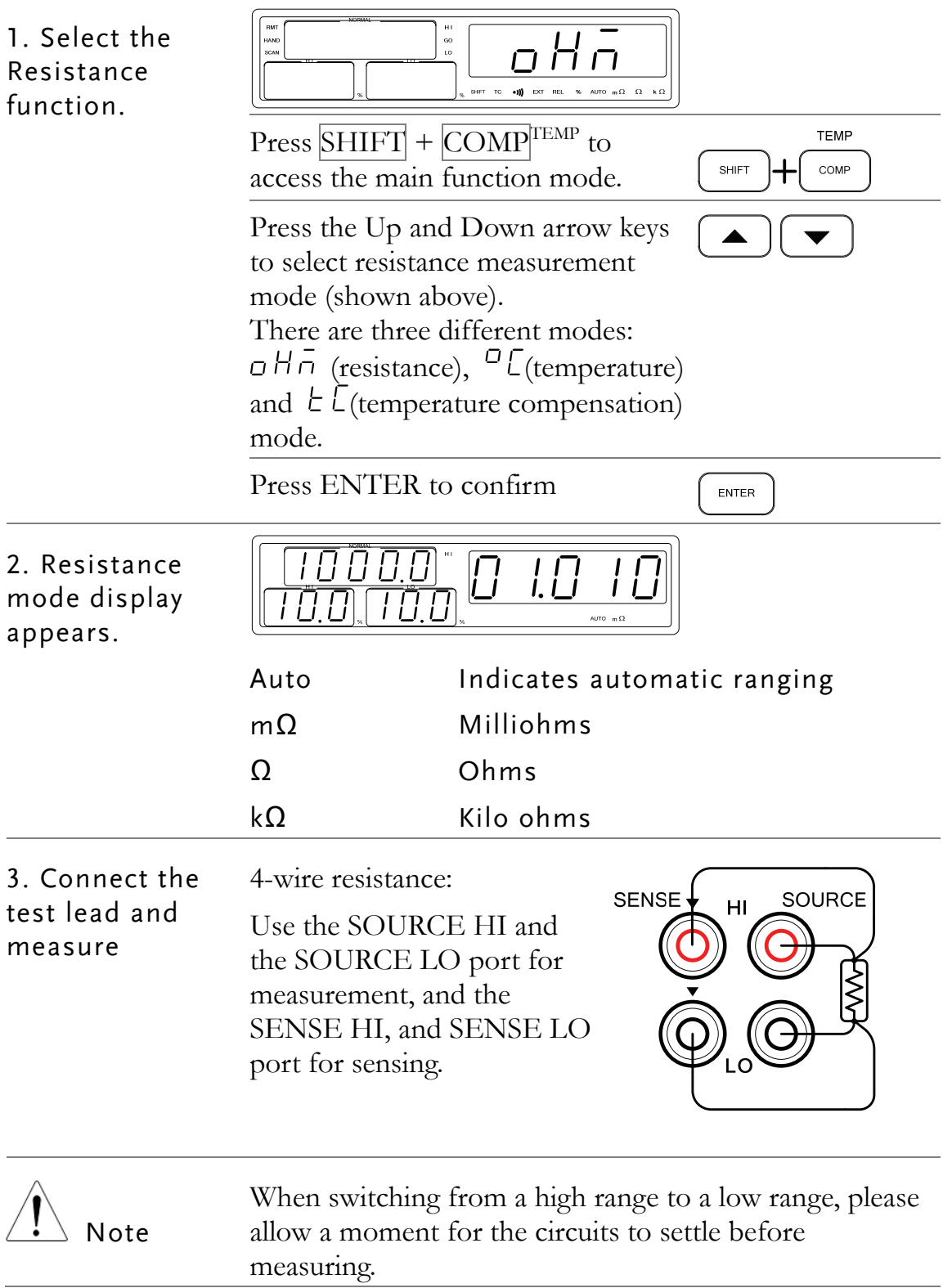

### Select the Resistance Range

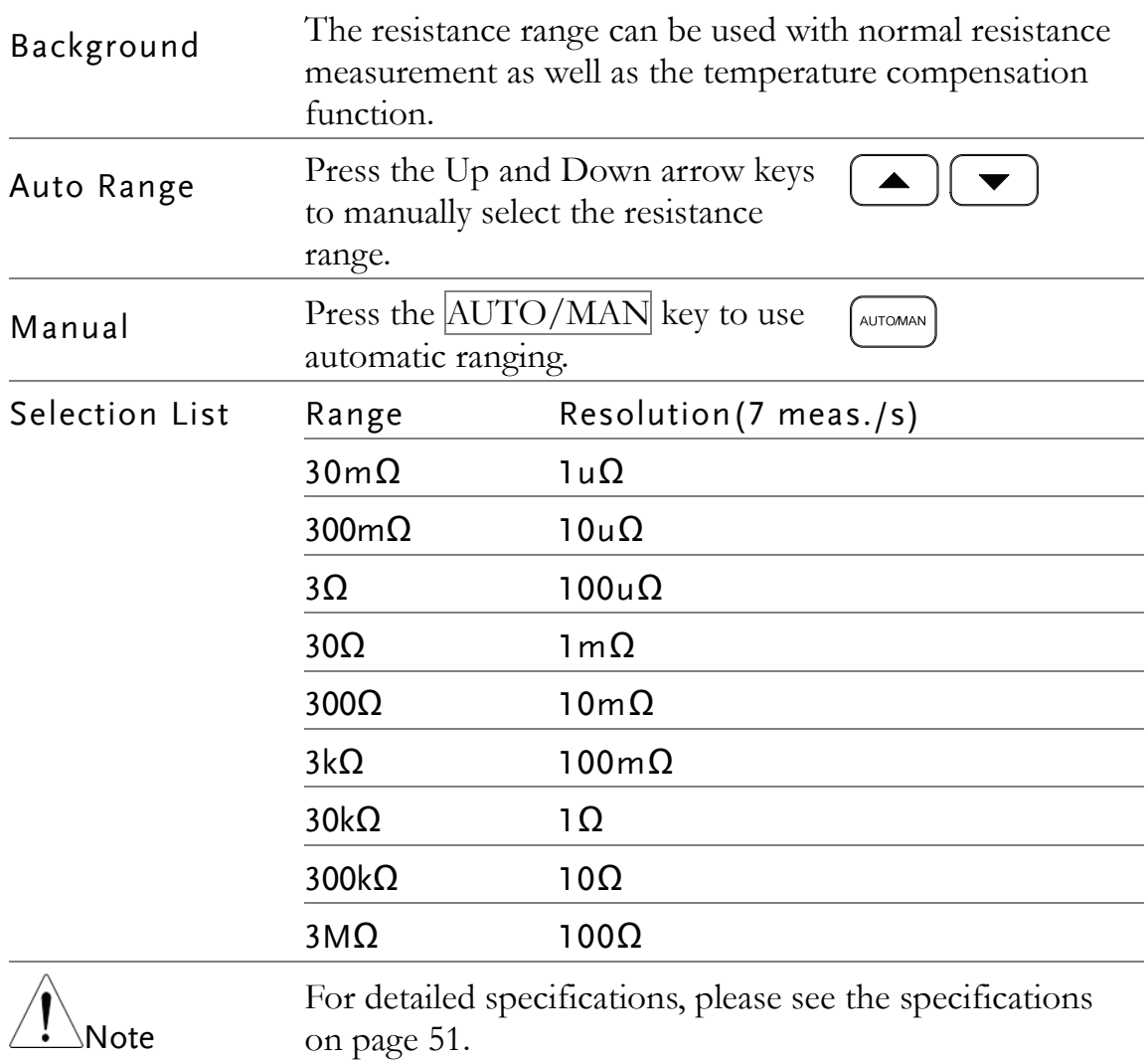

#### Select Measurement Rate

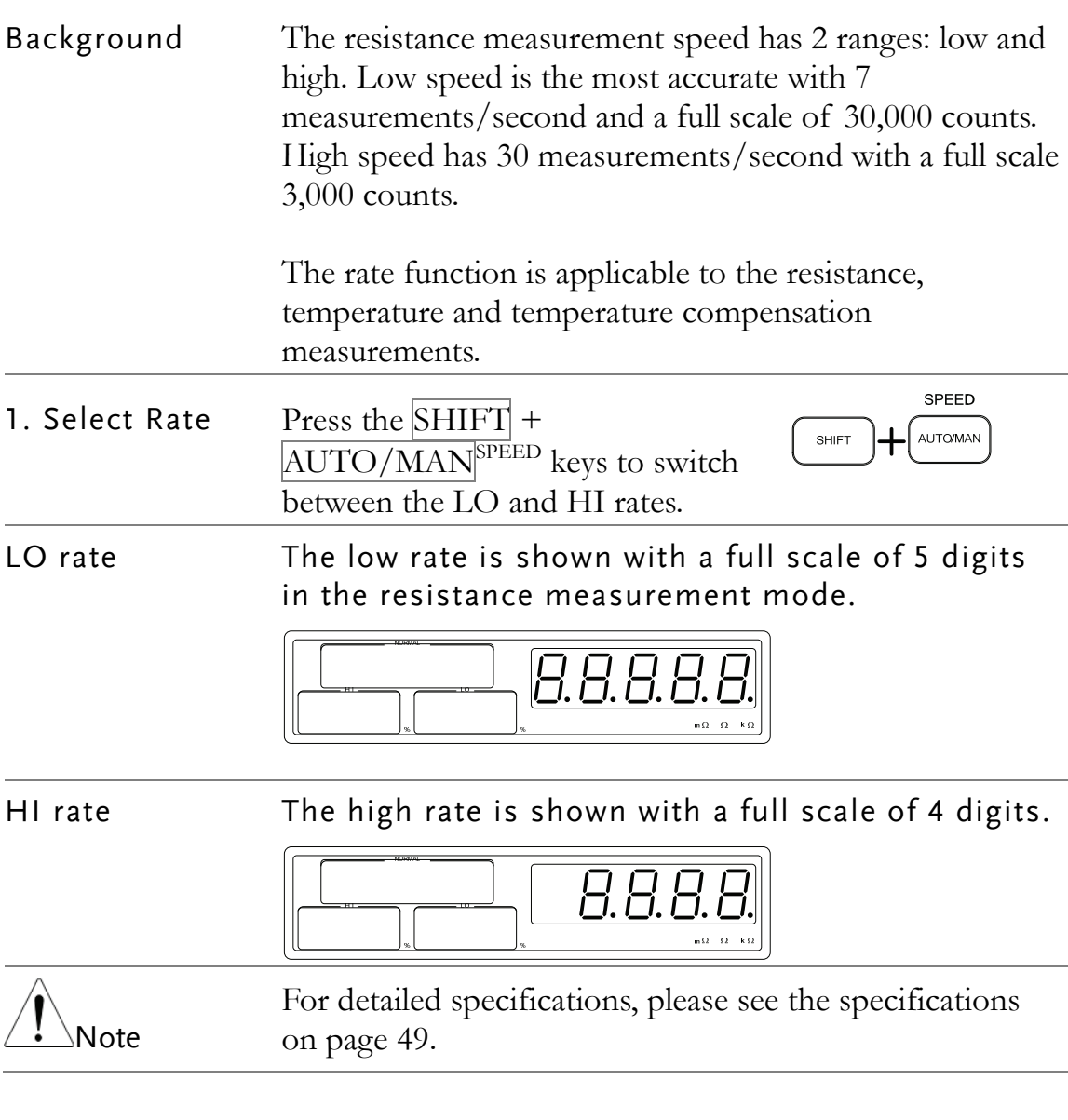

### Using the Trigger Function

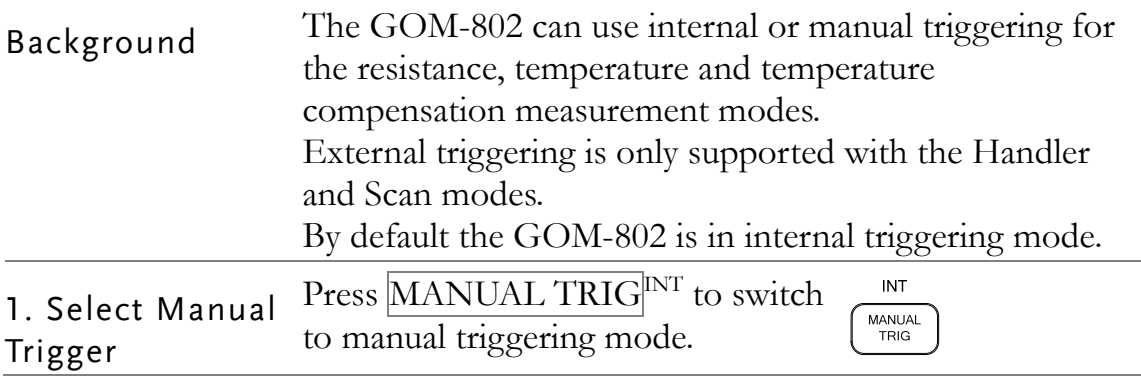

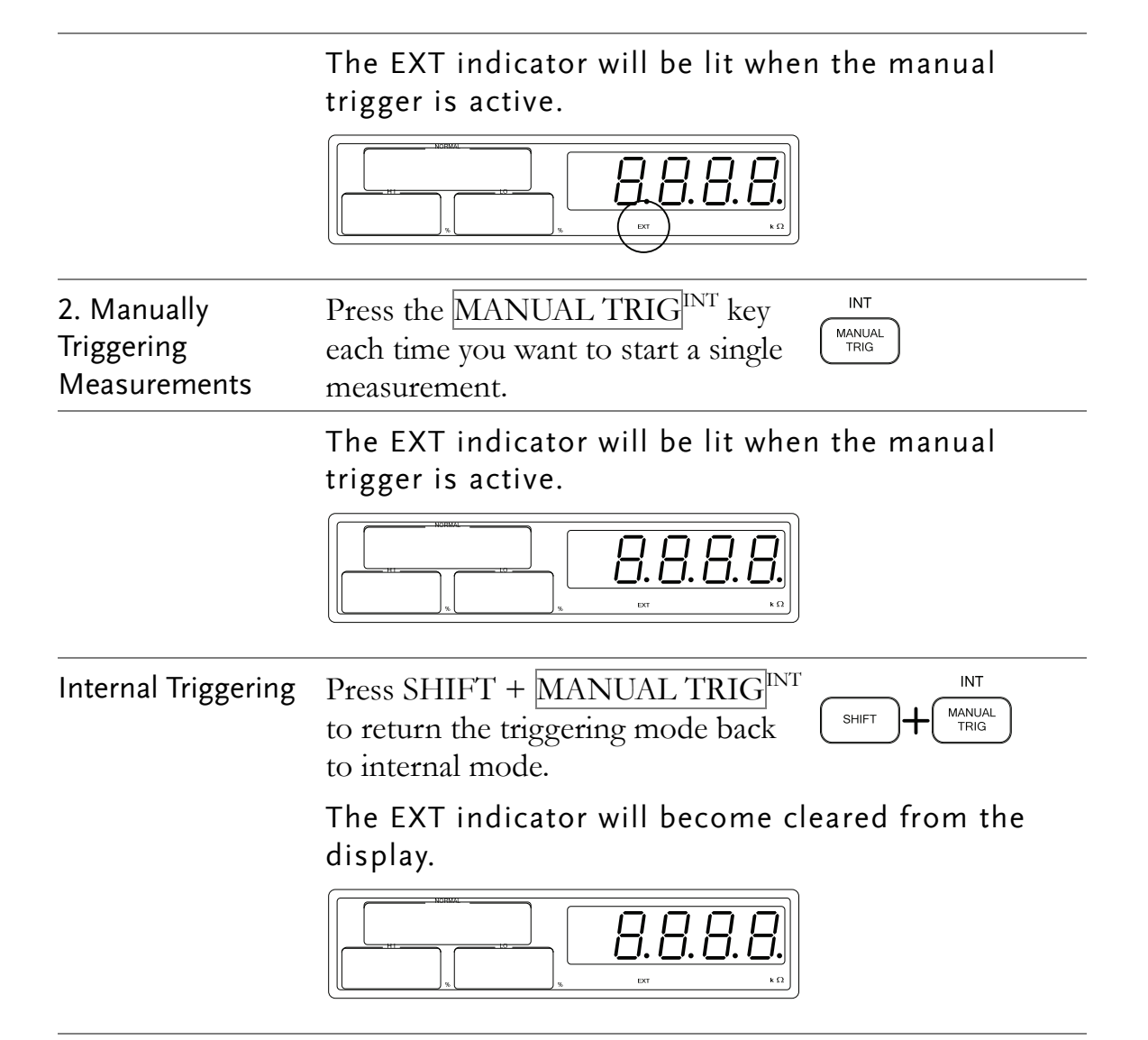

## Compare Function

Background The compare function compares a measured value to a "Normal" value that has an upper (HI) and lower (LO) limit. The upper and lower limit is set as a percentage of the Normal value.

> A measured value that falls within the upper and lower limits is considered a GO (pass), a value that falls below the lower limits is considered LO, and a value that falls over the upper limit is a HI.

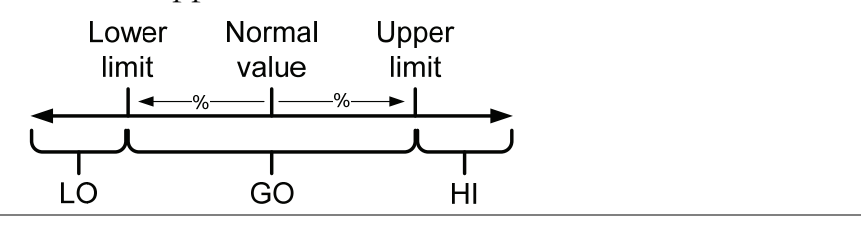

The GO, HI or LO indicators will light up for each measured value that is compared to the upper and lower limits. 1. Select the חחחחו compare function Press COMP<sup>TEMP</sup> to access the  $COMP$ compare mode, as shown above. 2. Normal value 18888 setting 1 0.01 10 D Press NORMAL<sup>SCAN</sup> to set **NORMAL** NORMAL value setting. Use the Left and Right arrow keys to select a digit. The selected digit will flash.  $111$ Use the Up and Down arrow keys to edit the value of the selected digit. Range 33000~00000 Press ENTER to confirm the setting. ENTER After setting the Normal value, the HI and LO limits will Note be changed to reflect the new Normal value setting. 3. HI limit 1000.0 setting П ПI 10.O Press HIGH<sup>SCAN</sup> to set the HI **HIGH** percentage limit. Use the Left and Right arrow keys to select a digit. The selected digit will flash.

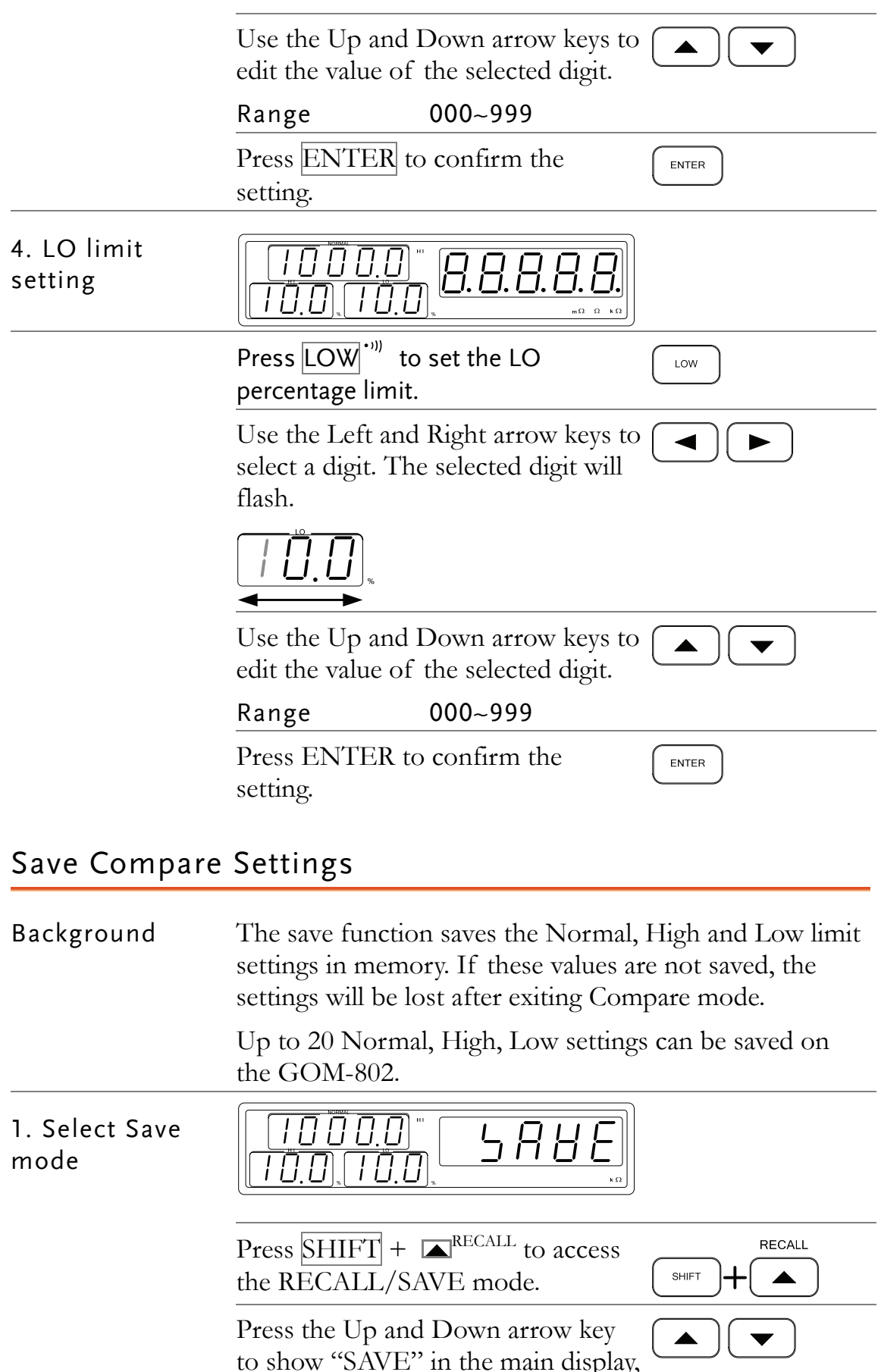

to show "SAVE" in the main display, as shown above.

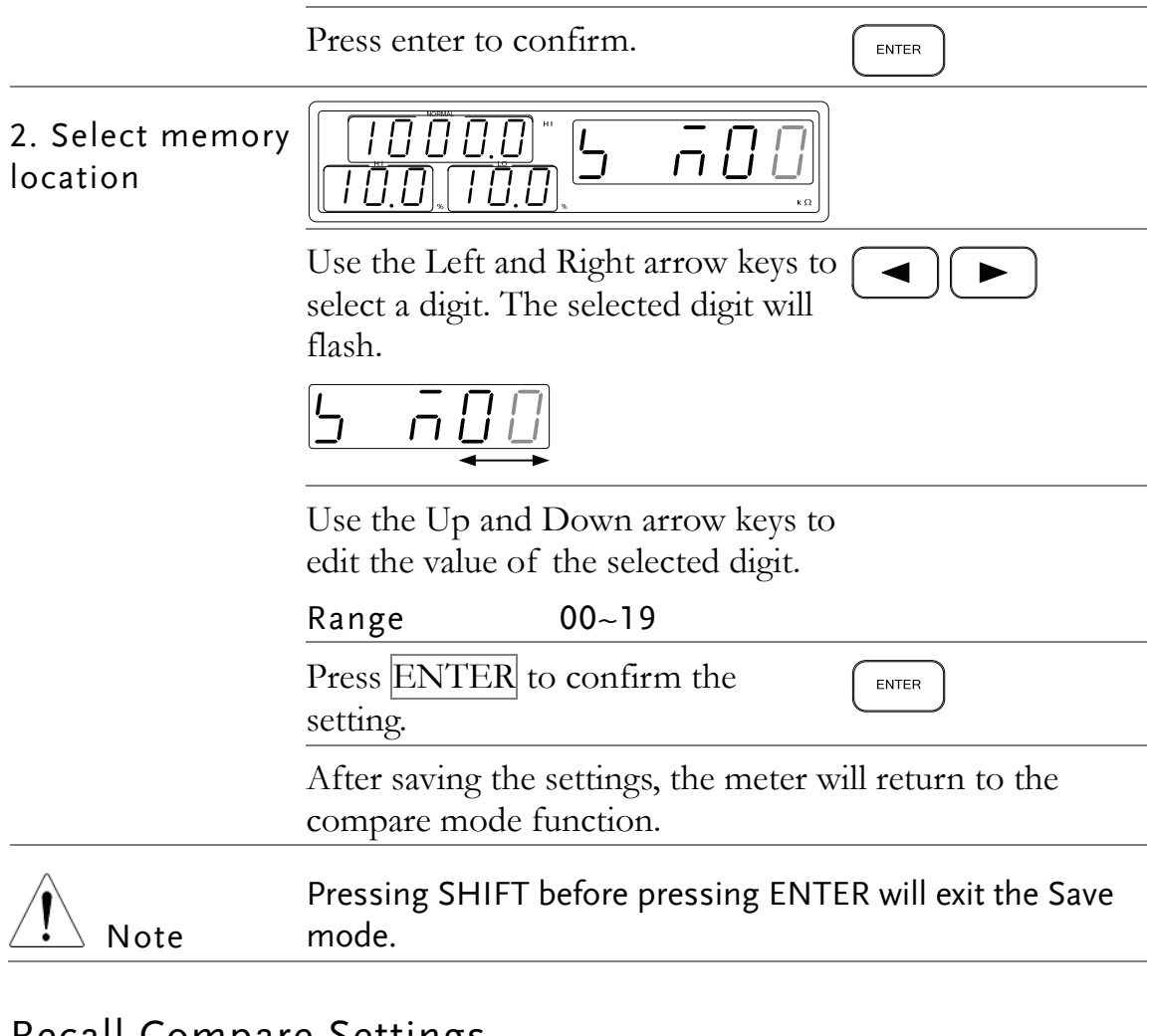

#### Recall Compare Settings

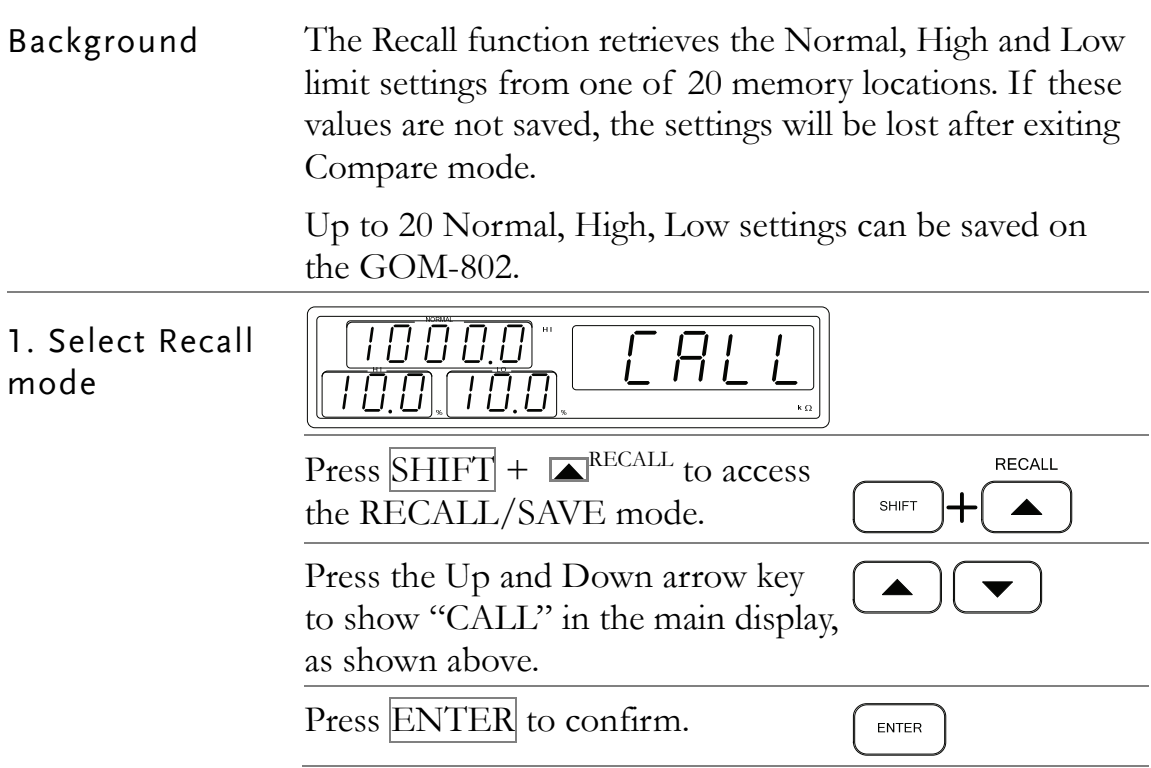

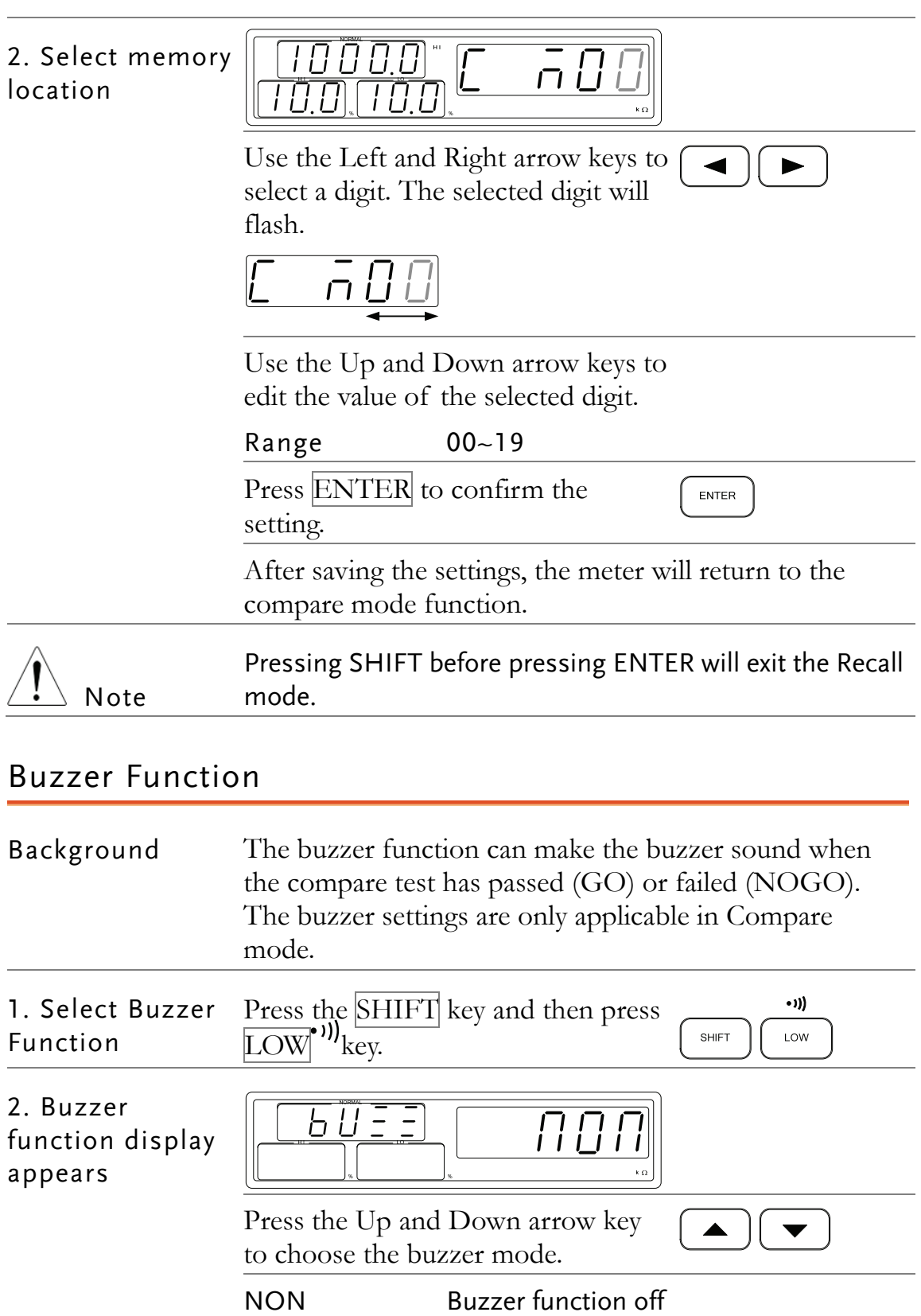

bF Buzz on Fail (No Go)

ENTER

bP Buzz on Pass (Go)

Press ENTER to confirm the

selection.

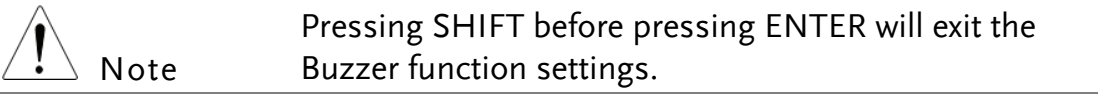

### Display as Percentage

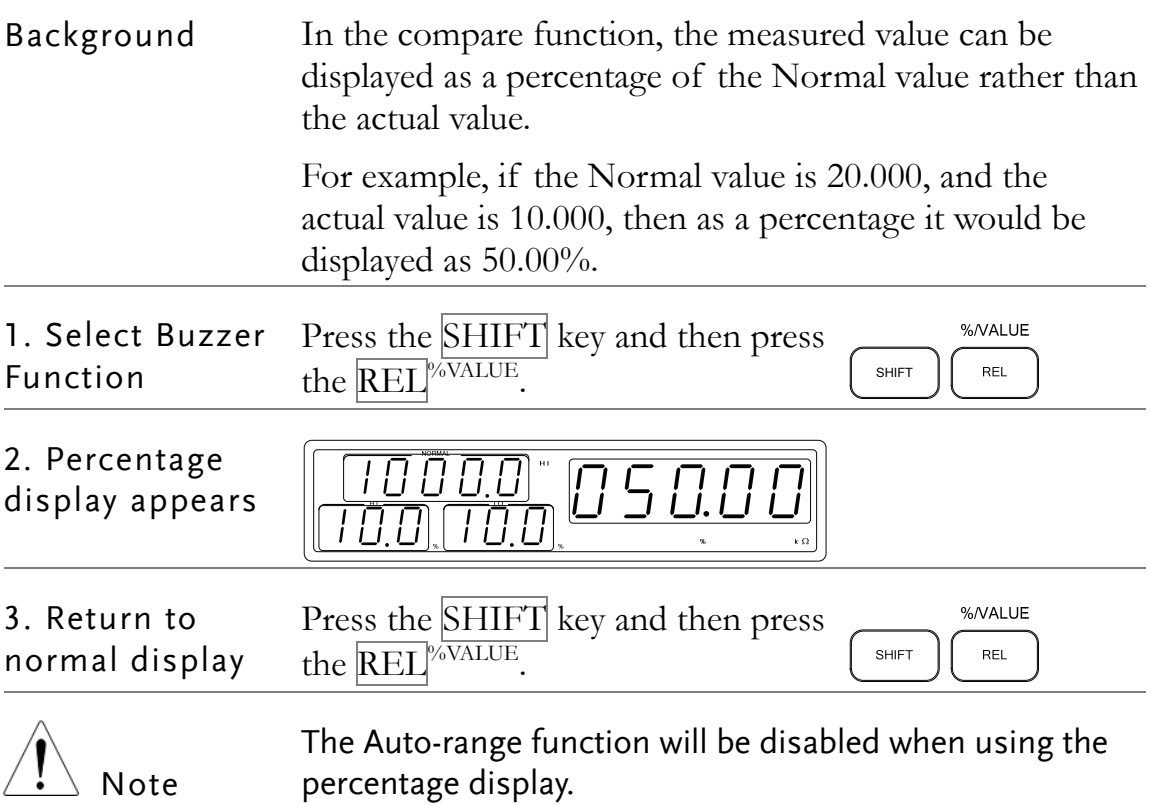

#### Relative Function

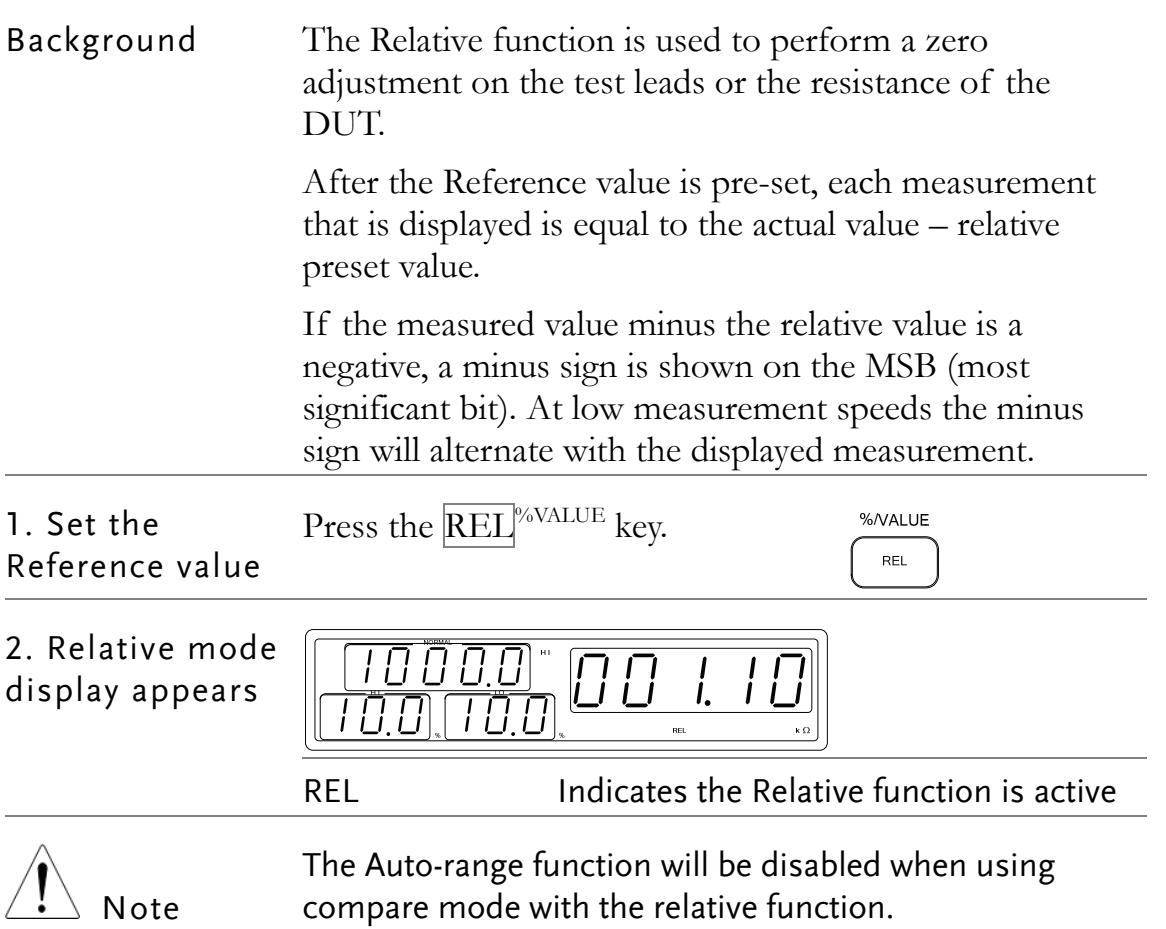

## Temperature Measurement

Background The temperature measurement function uses the optional PT-100 temperature probe. The measured temperature is displayed on the NORMAL display. For more information on the optional PT-100 sensor, see the appendix on page 48.

> There is only one range in when using the temperature function.

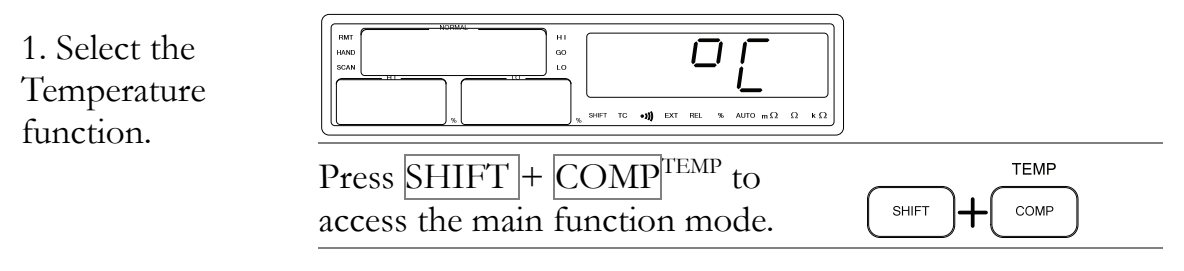

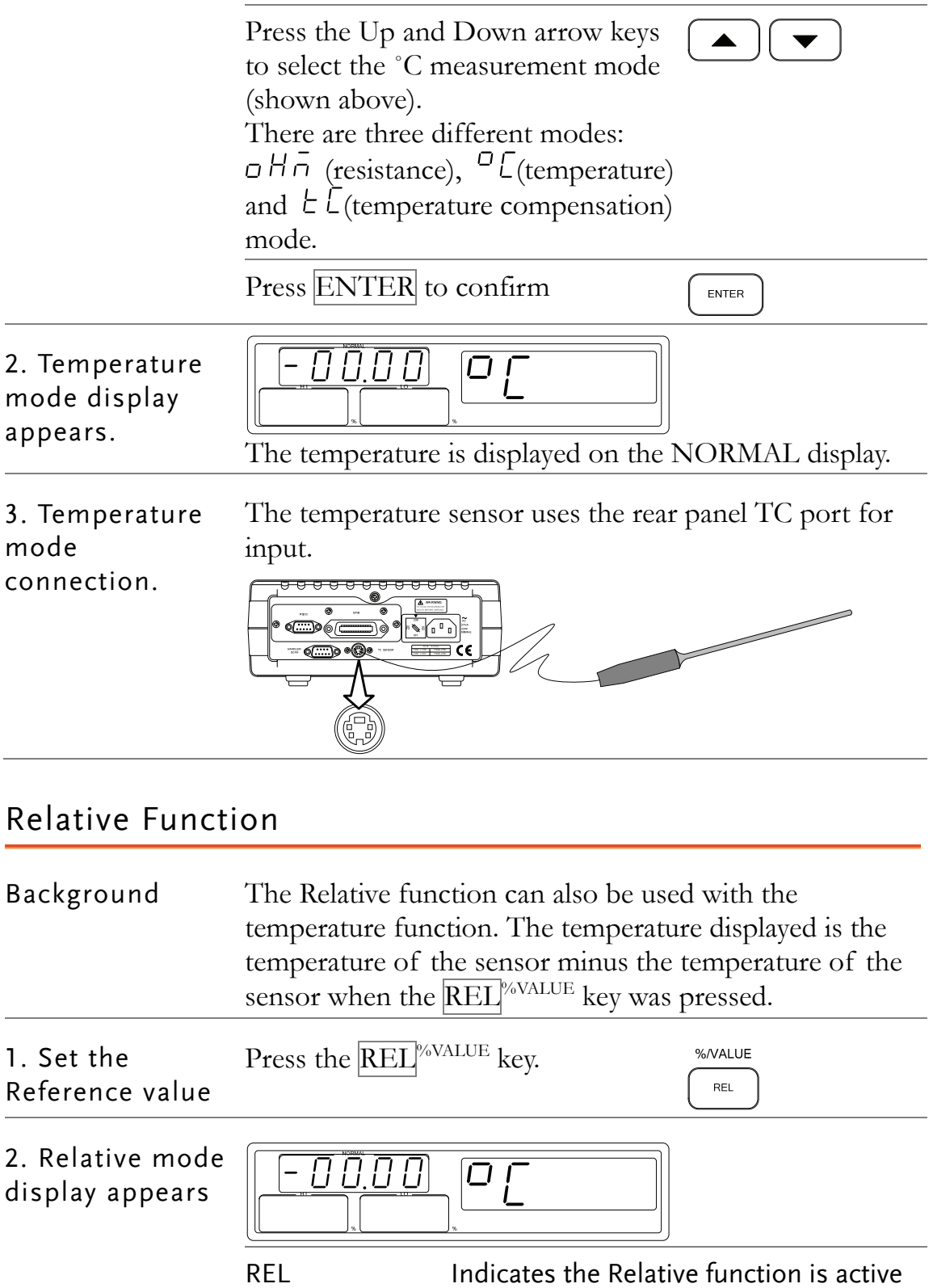

## Temperature Compensation

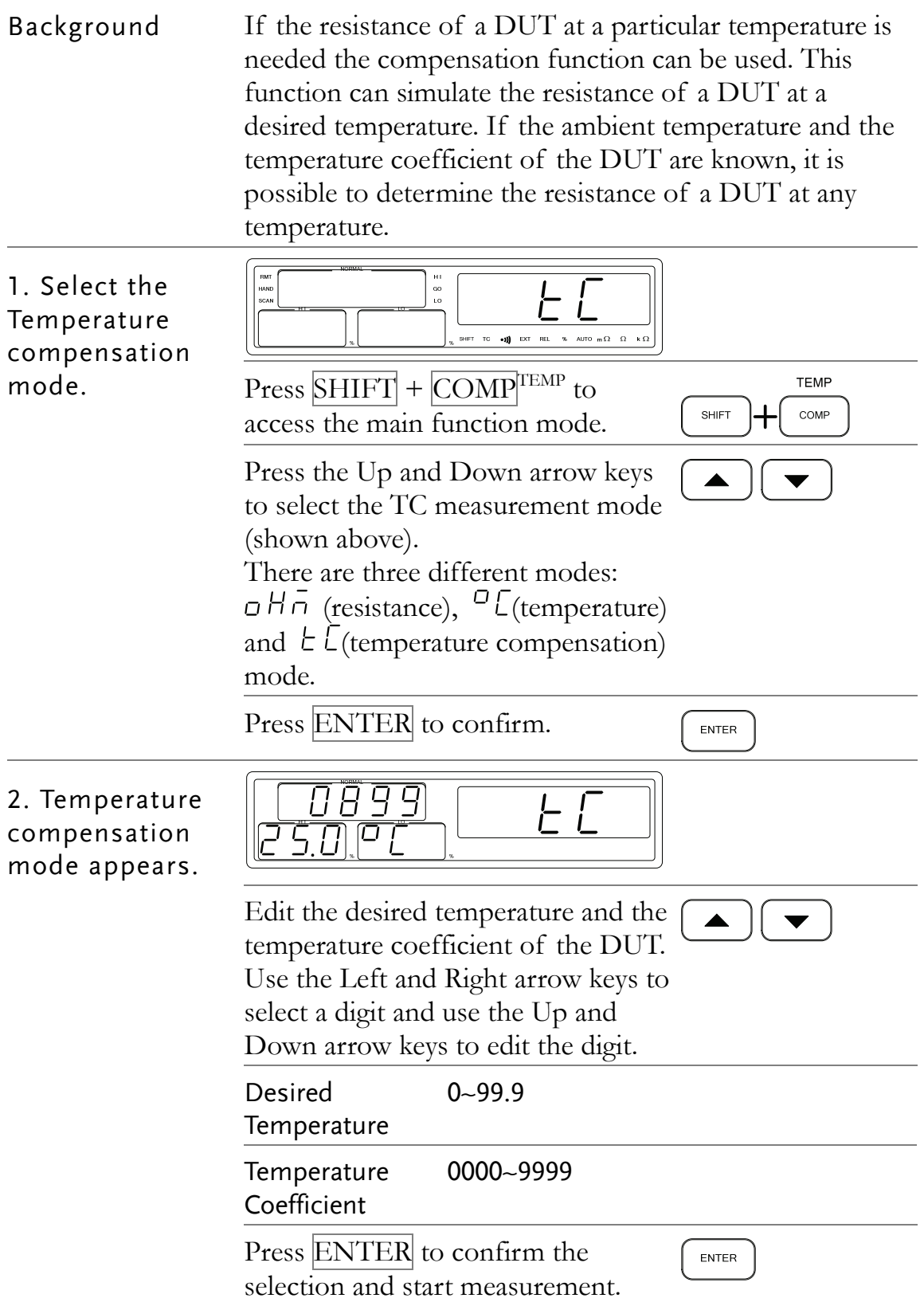

3. Temperature compensation connection.

Sensor Connection:

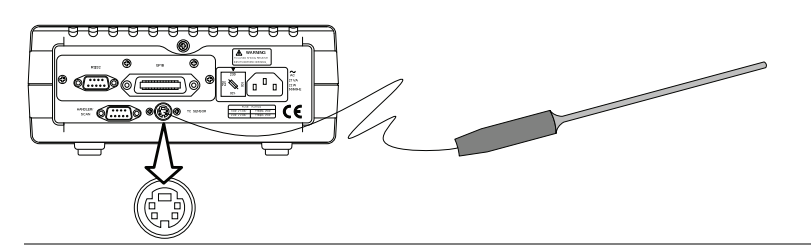

DUT connection

4 Wire:

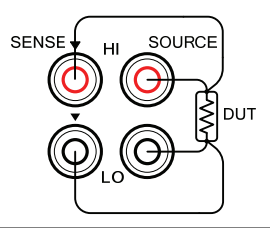

#### Select the Resistance Range

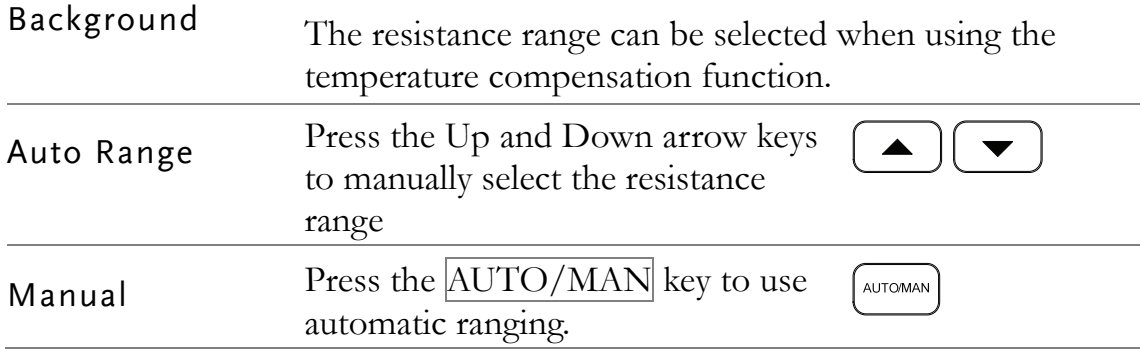

#### Relative Function

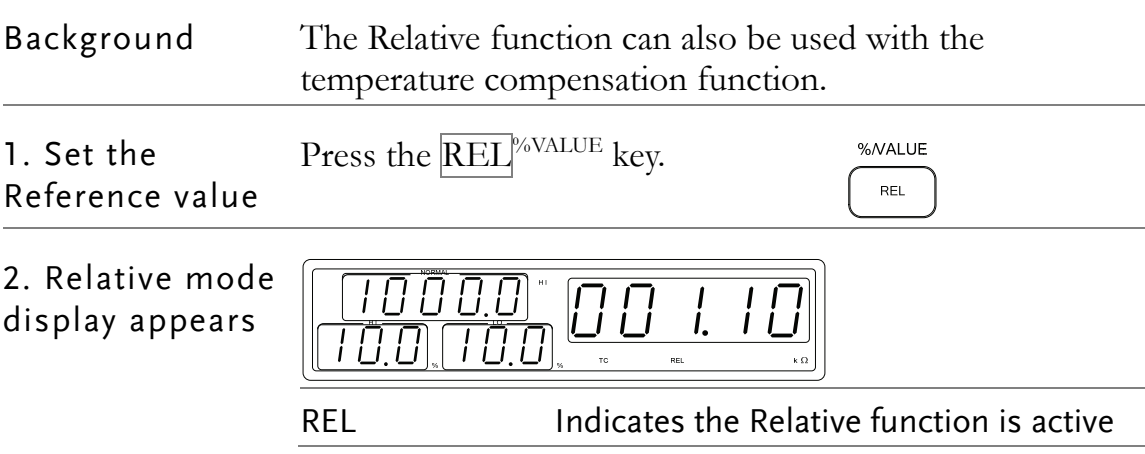

## **HANDLER/SCAN/ INTERFACE**

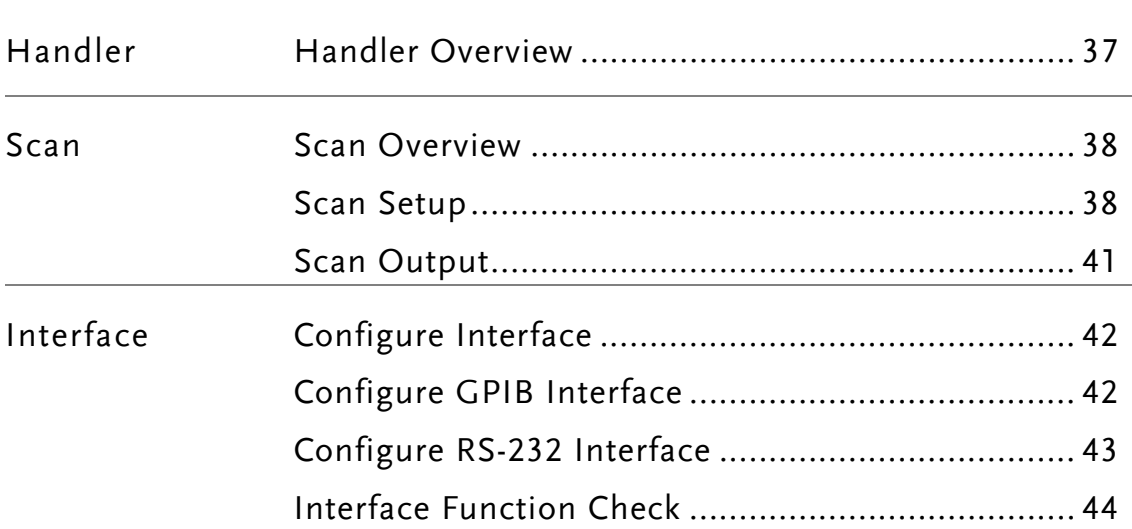

## Handler Overview

Background The Handler Interface is used to help bin components based on the Go-NoGo comparator function test. There are 6 TTL outputs and one TTL input. The Handler interface can only be used with the resistance measurement and compare measurement modes.

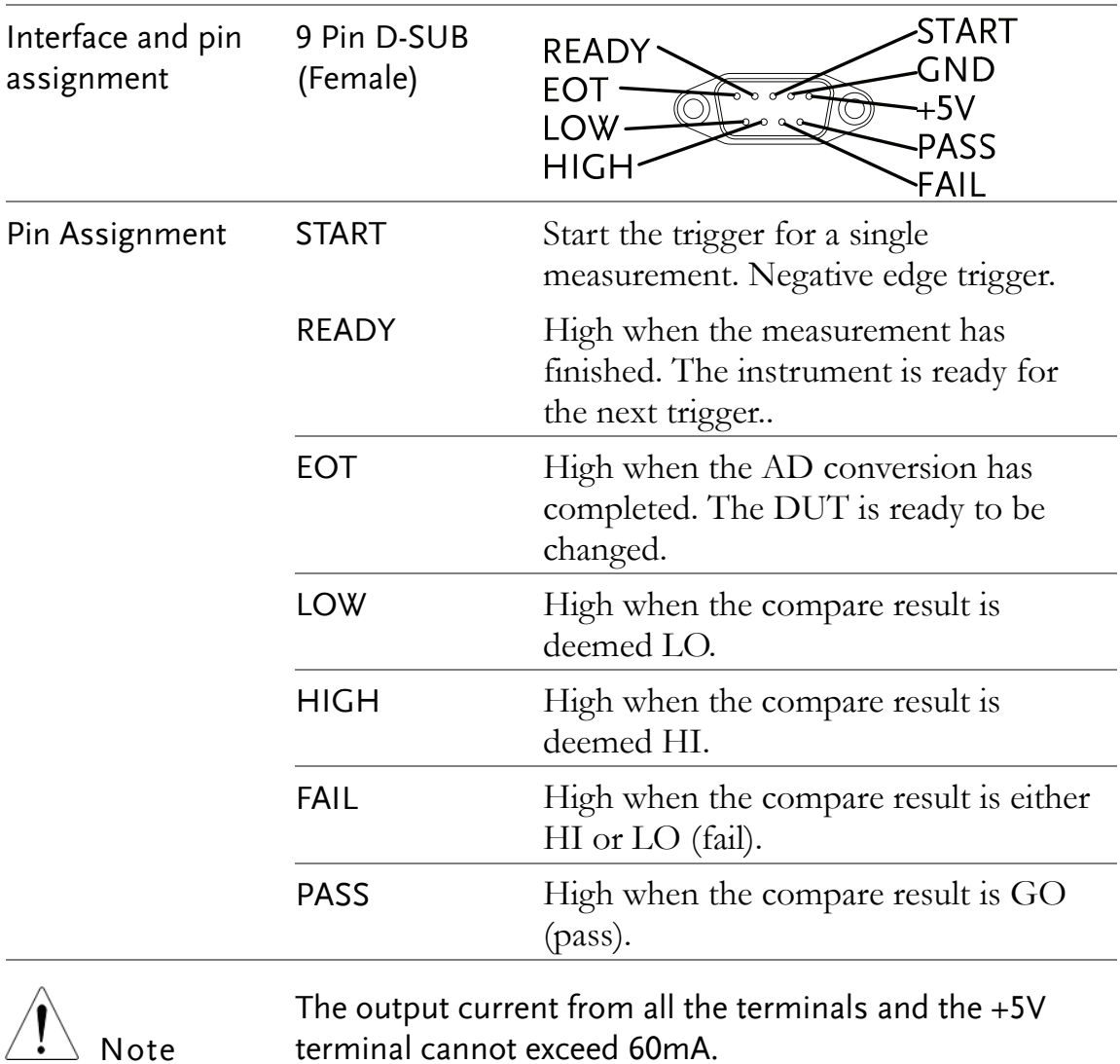

## Scan Overview

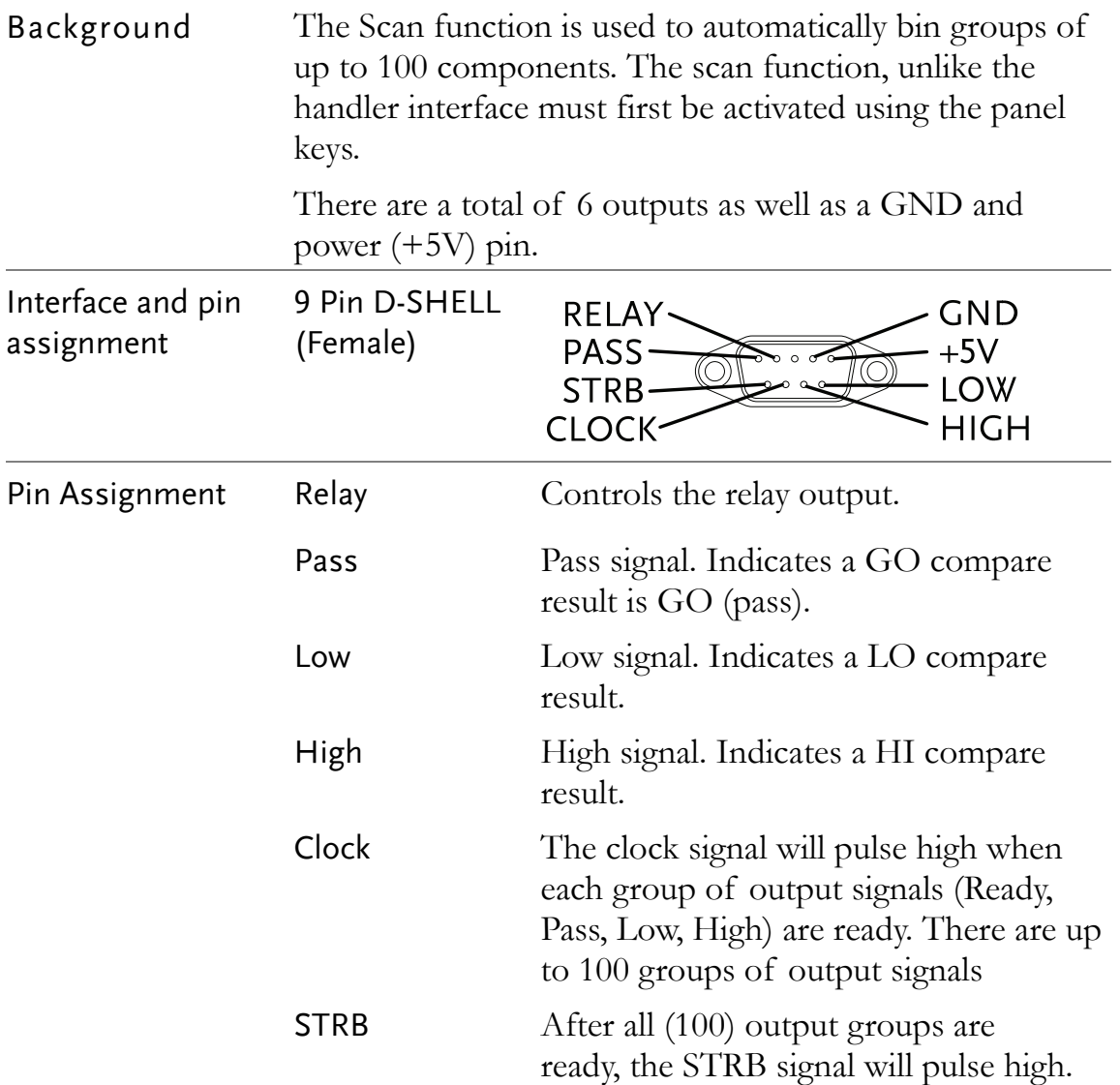

#### Scan Setup

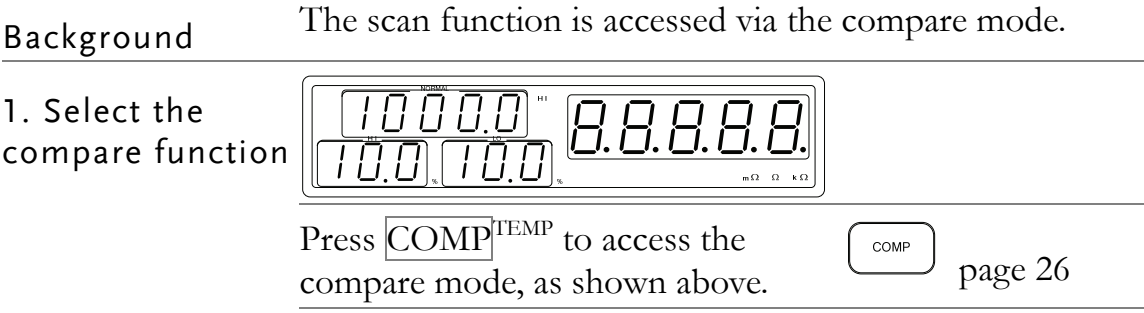

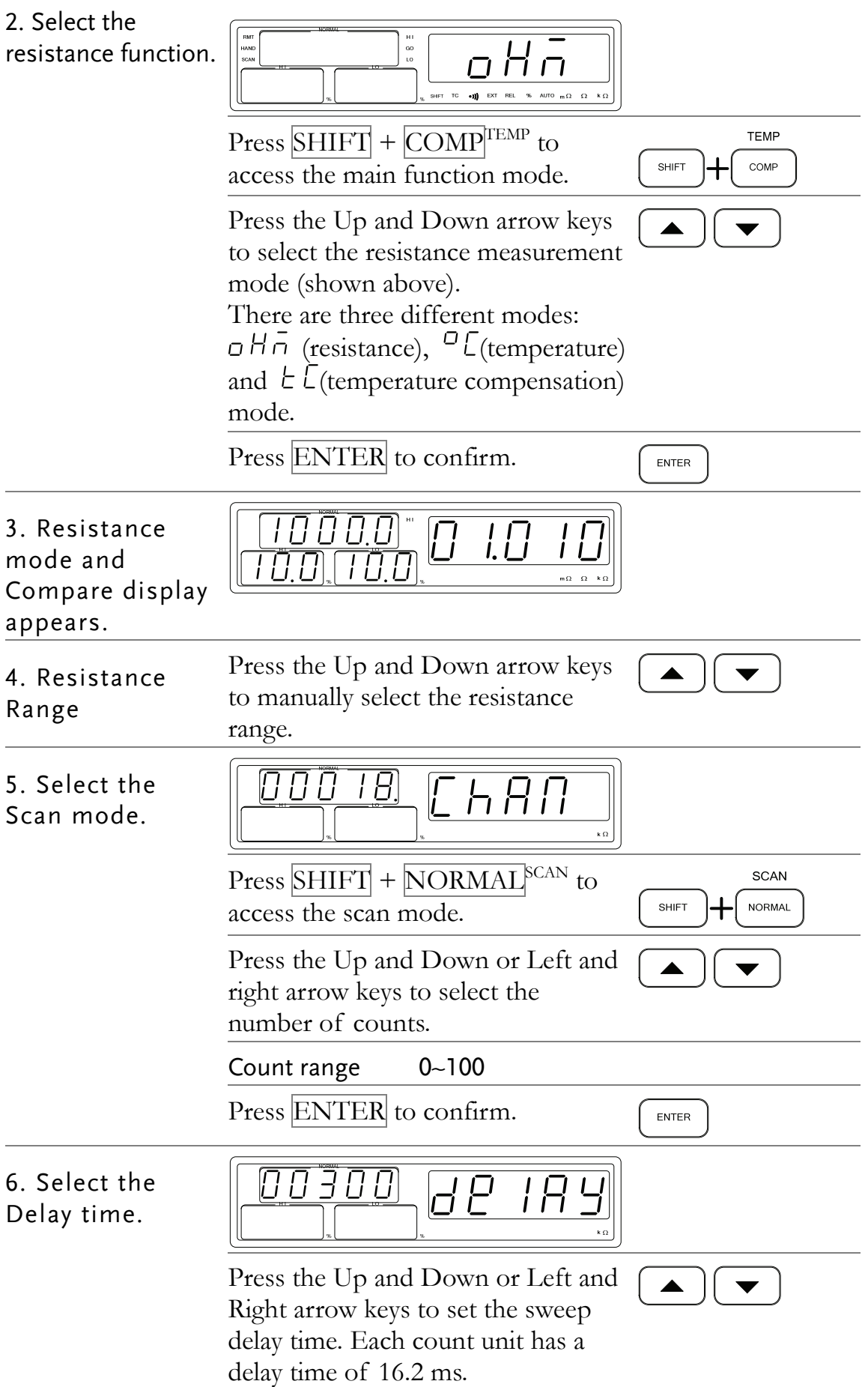

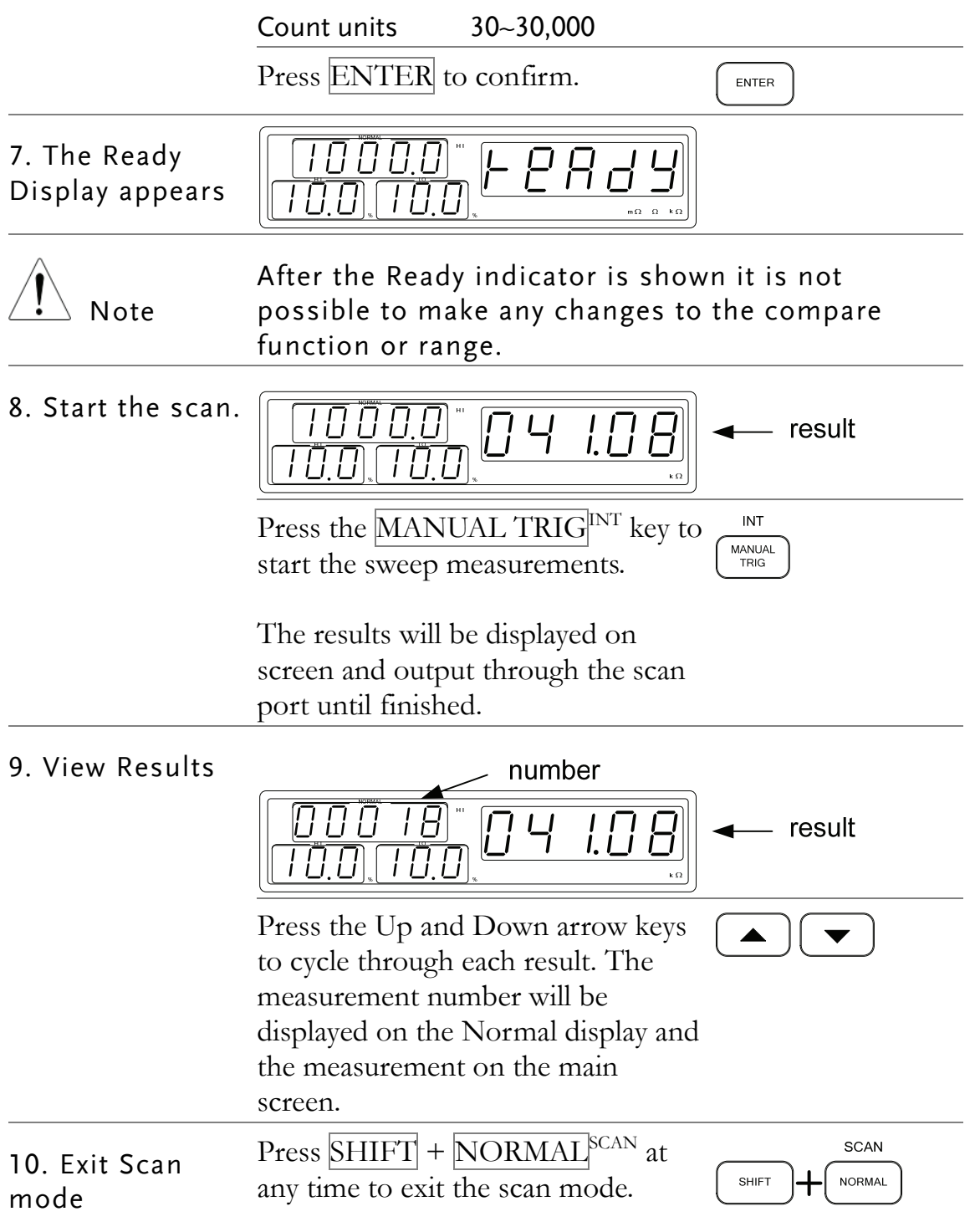

#### Scan Output

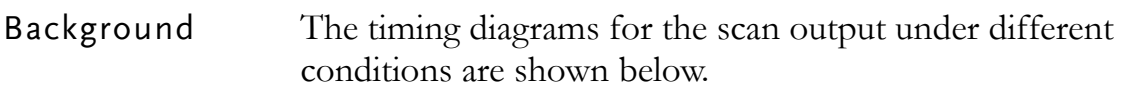

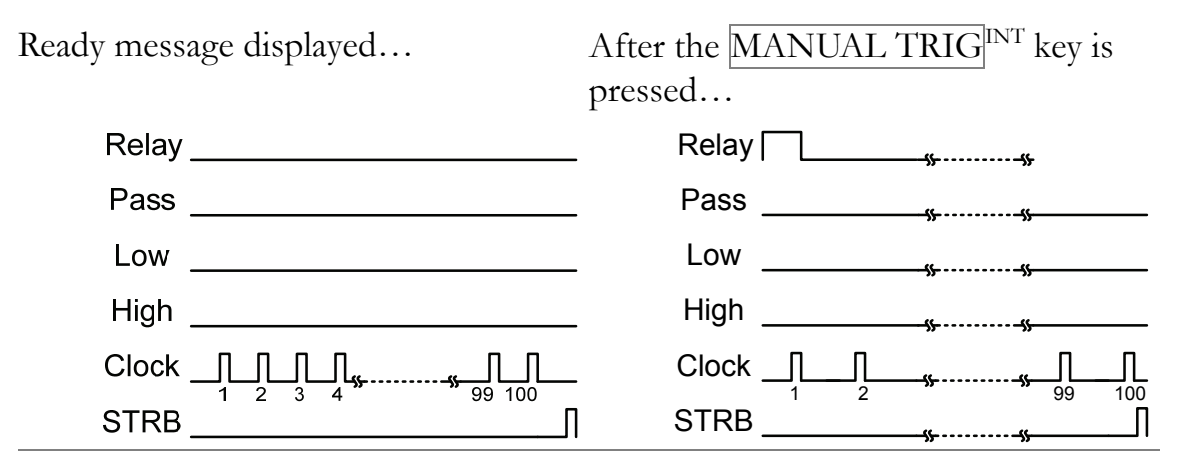

Scan channel 1. Delay time has elapsed.

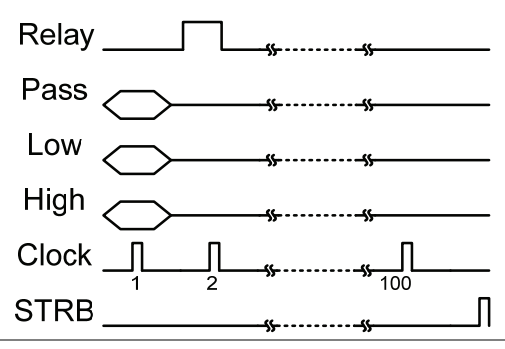

Scan Channel 100. Delay time has elapsed.

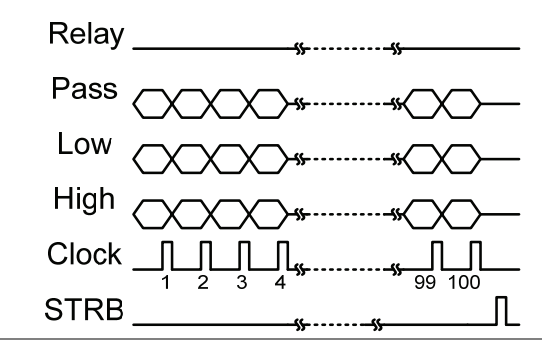

Scan channel n, delay time has elapsed.

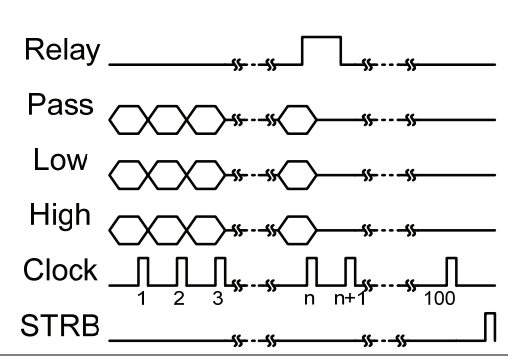

Scan output signal timing.

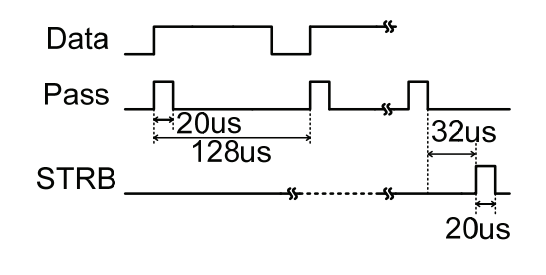

## Configure Interface

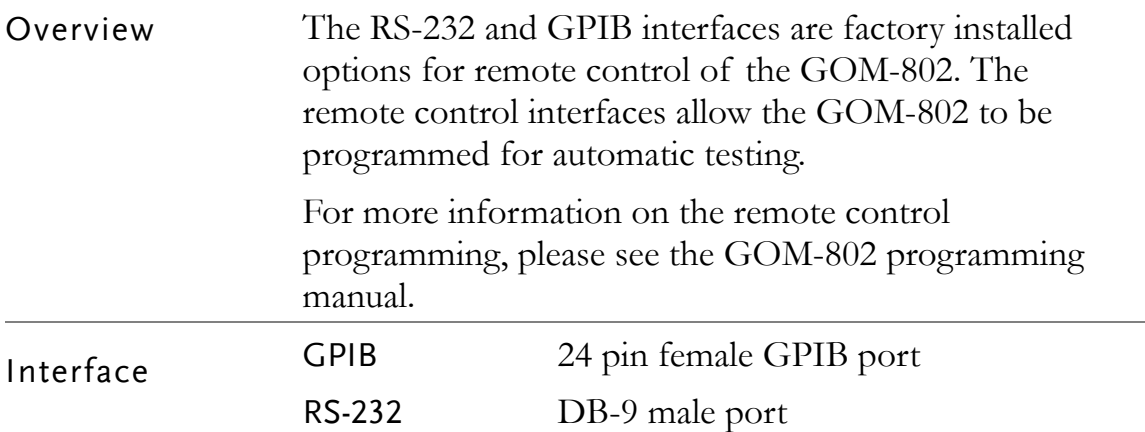

### Configure GPIB Interface

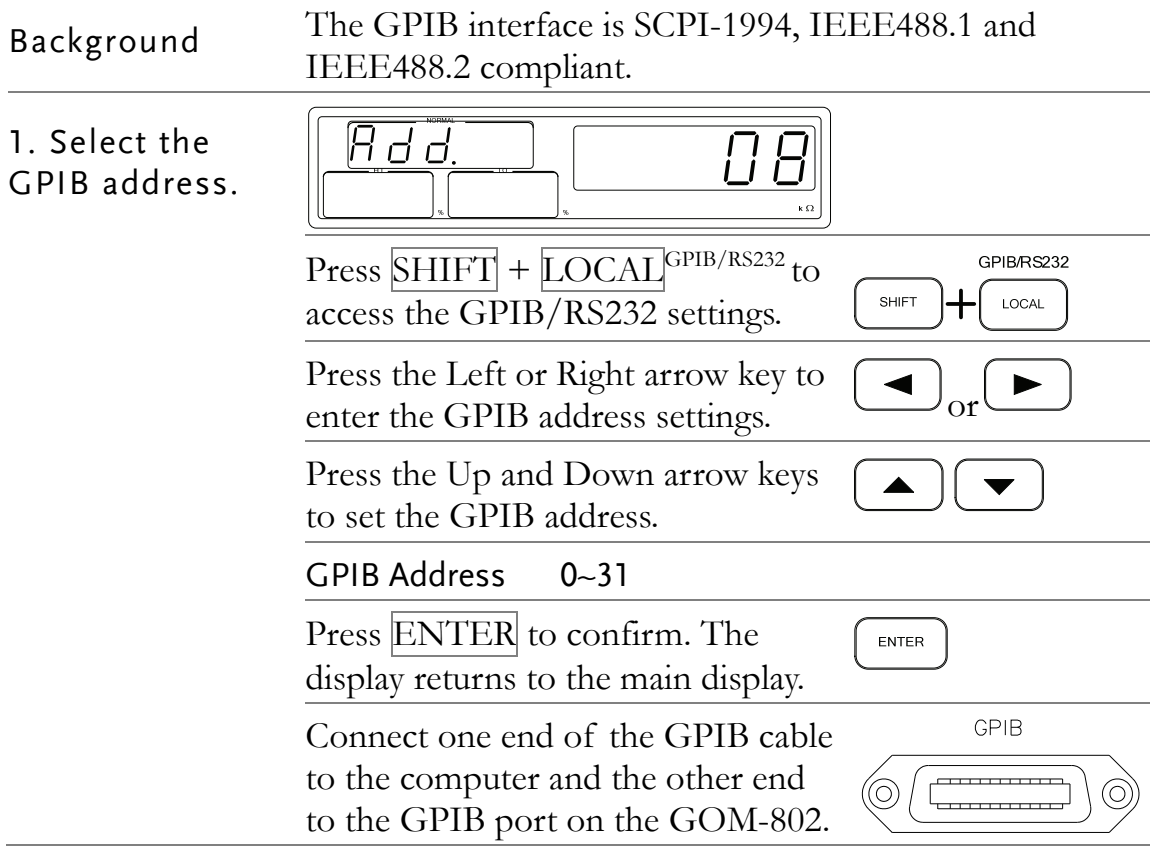

GPIB Constrains Maximum 15 devices altogether, 20m cable length, 2m between each device

- Unique address assigned to each device
- $\bullet$  At least 2/3 of the devices turned on
- No loop or parallel connection

#### Configure RS-232 Interface

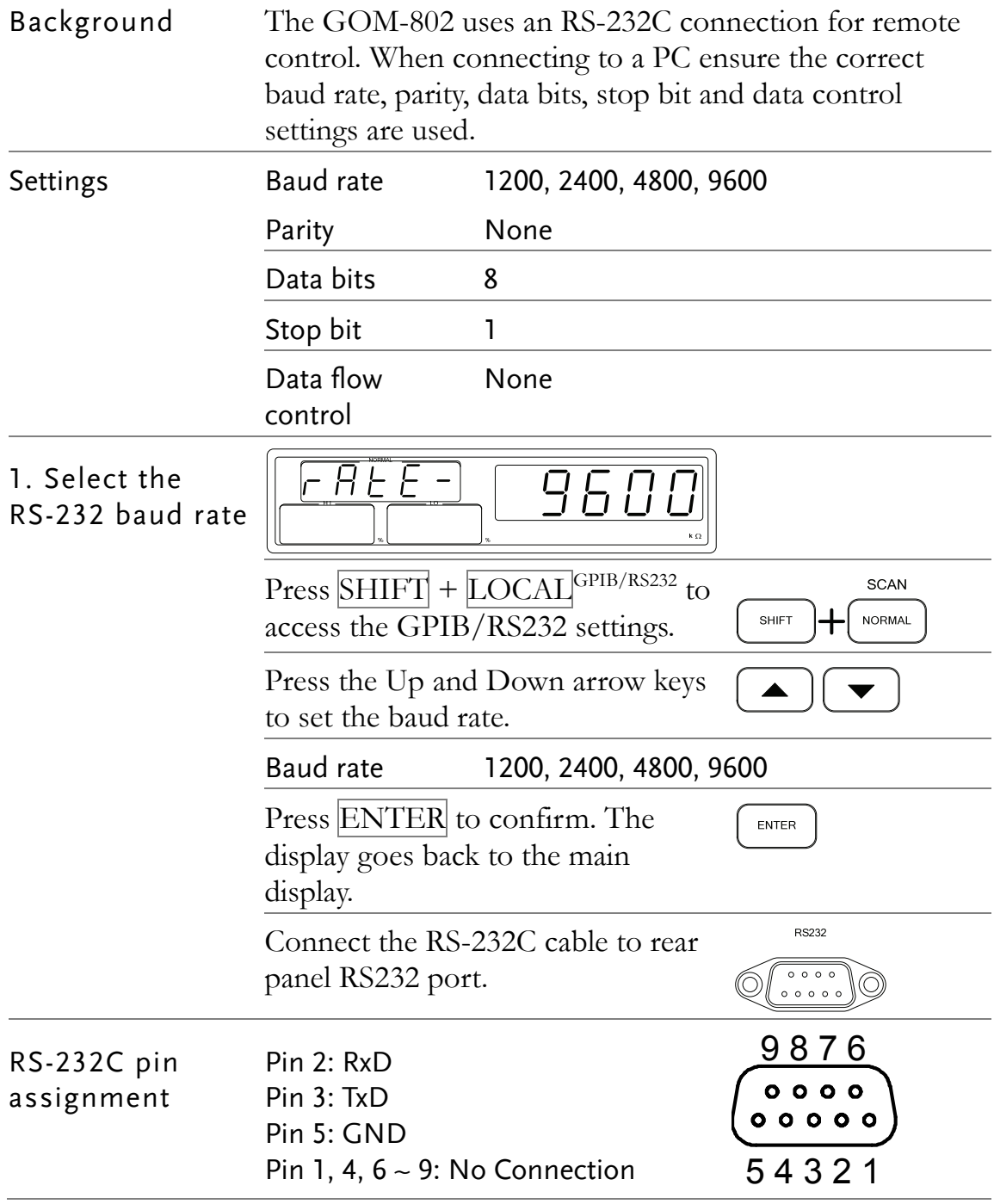

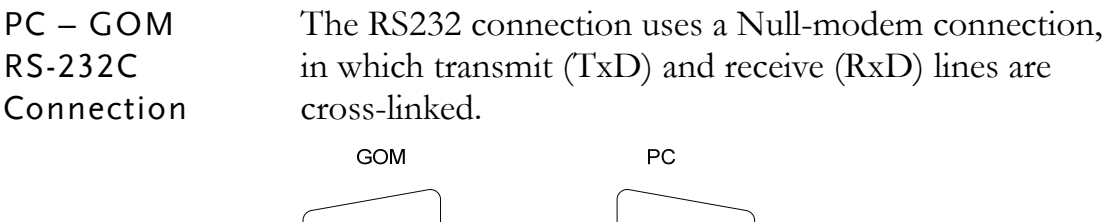

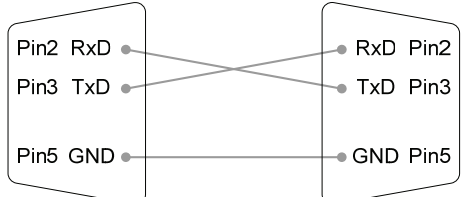

#### Interface Function Check

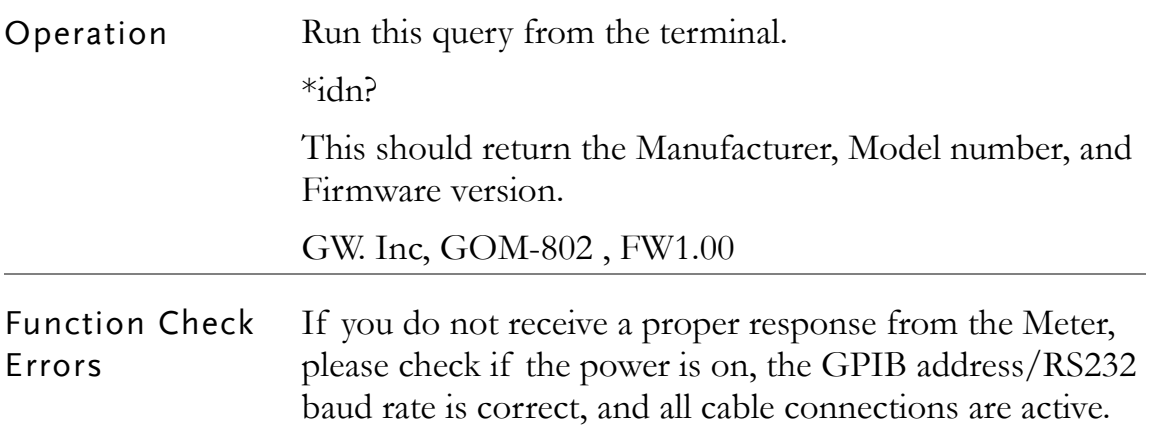

# **FAQ**

- What are the different measurement speeds?
- The GOM-802 performance does not match the specifications.

#### **What are the different measurement speeds?**

There are two measurement speeds for both resistance and temperature measurement. At 30,000 counts the measurement speed is 7 readings/s, at 3,000 counts the measurement speed is 30 readings/s.

#### **The GOM-802 performance does not match the specifications.**

Make sure the device is powered on for at least 30 minutes, within  $+18^{\circ}$ C $-+28^{\circ}$ C with a humidity not exceeding 80%. This is necessary to stabilize the unit to match the specifications.

If there is still a problem, please contact your local dealer or GWInstek at marketing@goodwill.com.tw.

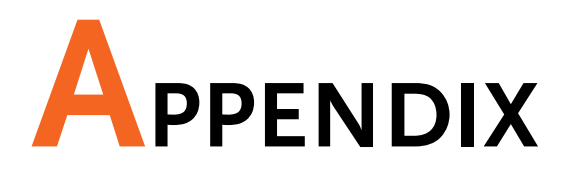

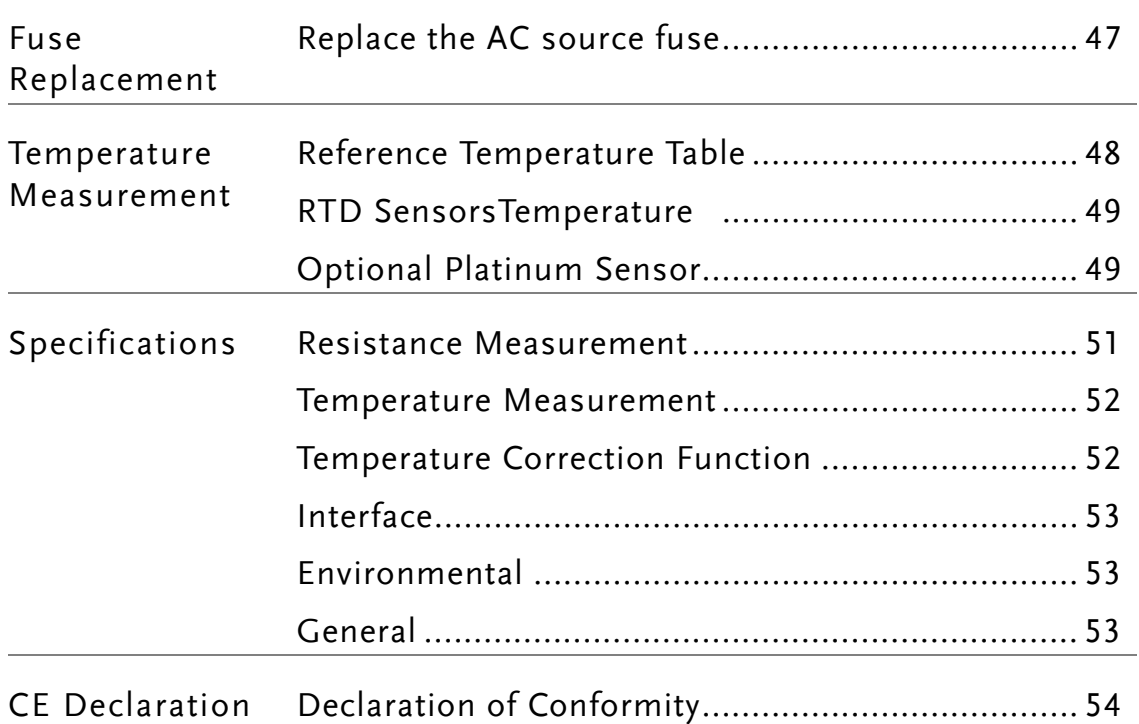

## Fuse Replacement

#### Replace the AC source fuse

Steps 1. Remove the power cord.

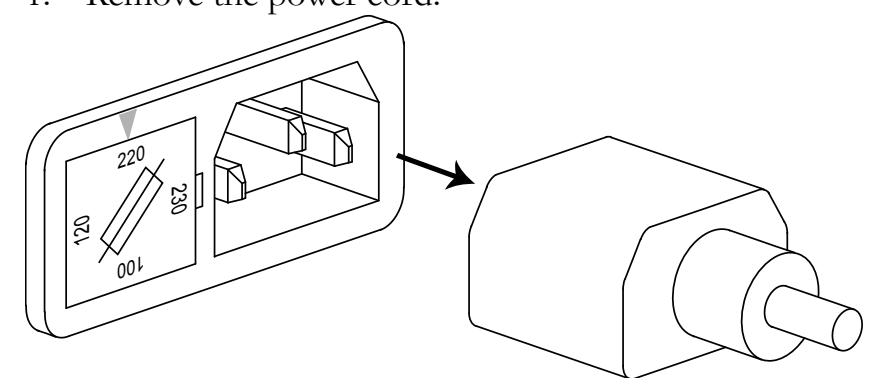

2. Remove the fuse socket using a flat screwdriver.

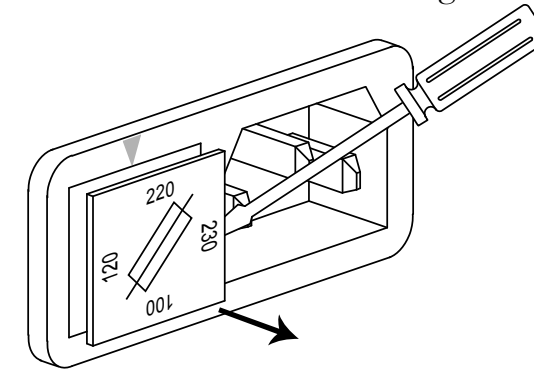

3. Replace the fuse in the holder.

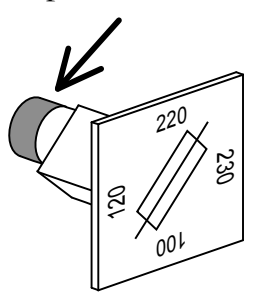

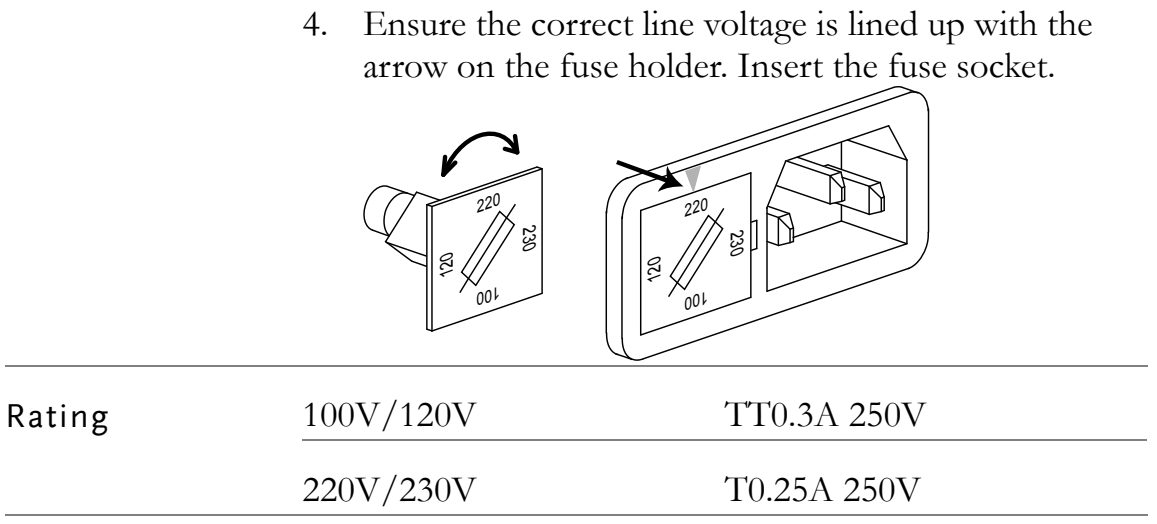

## Temperature Measurement

#### Reference Temperature Table

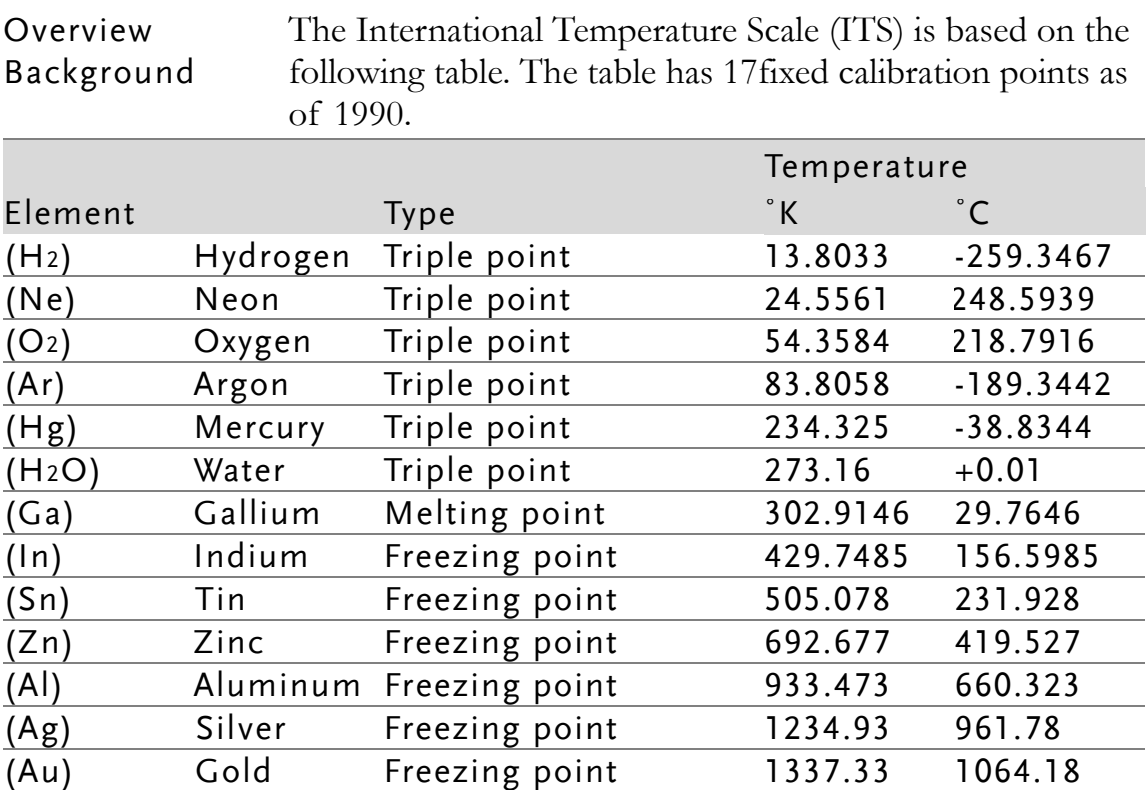

#### RTD Sensors

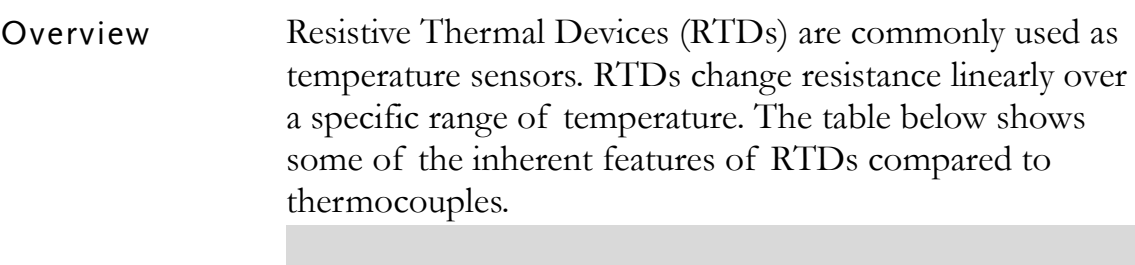

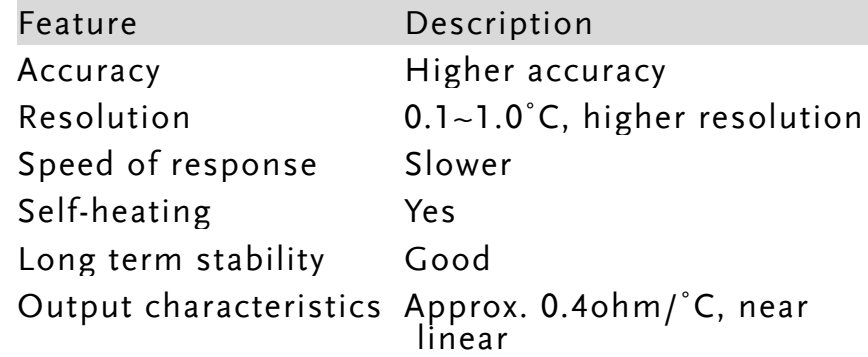

### Optional Platinum Sensor

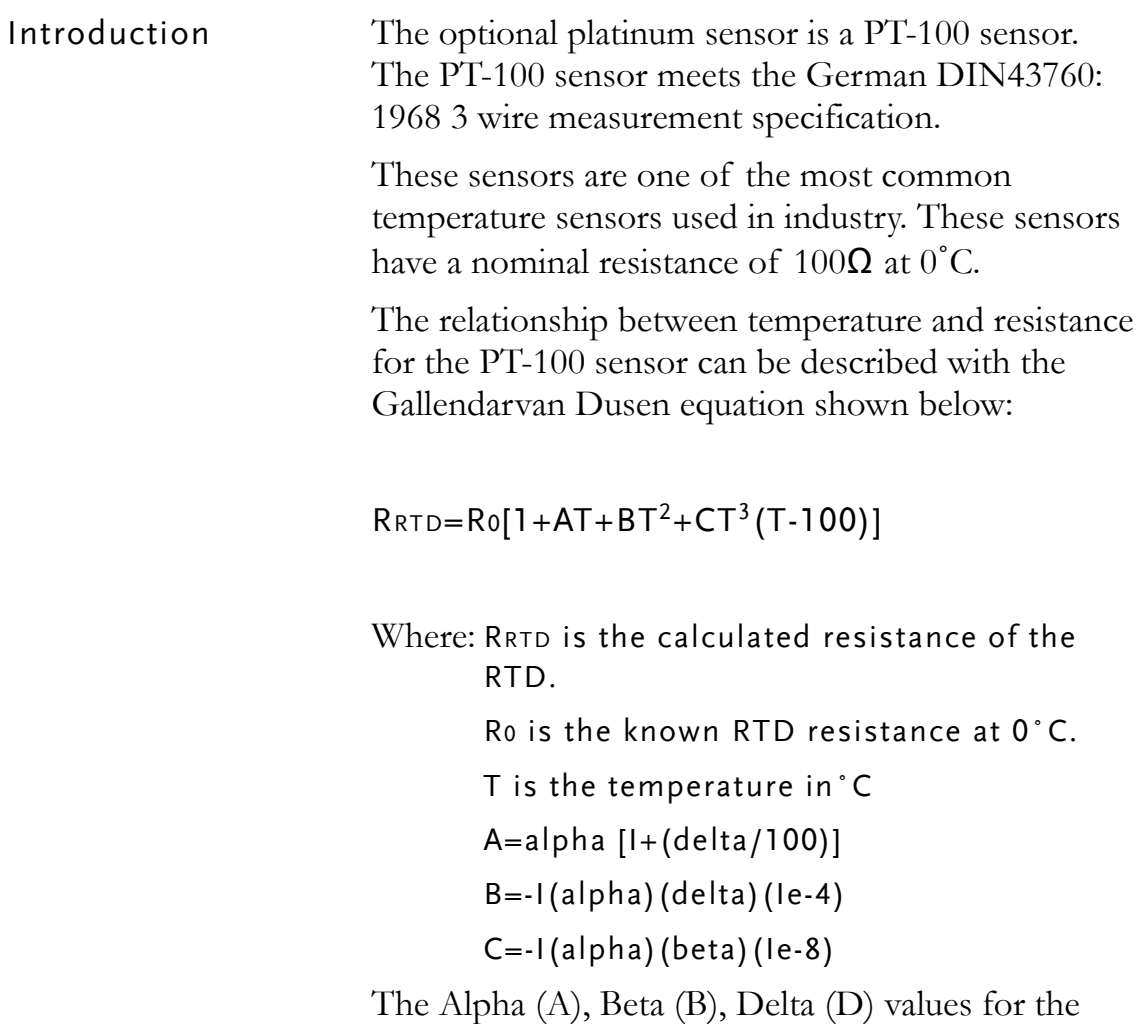

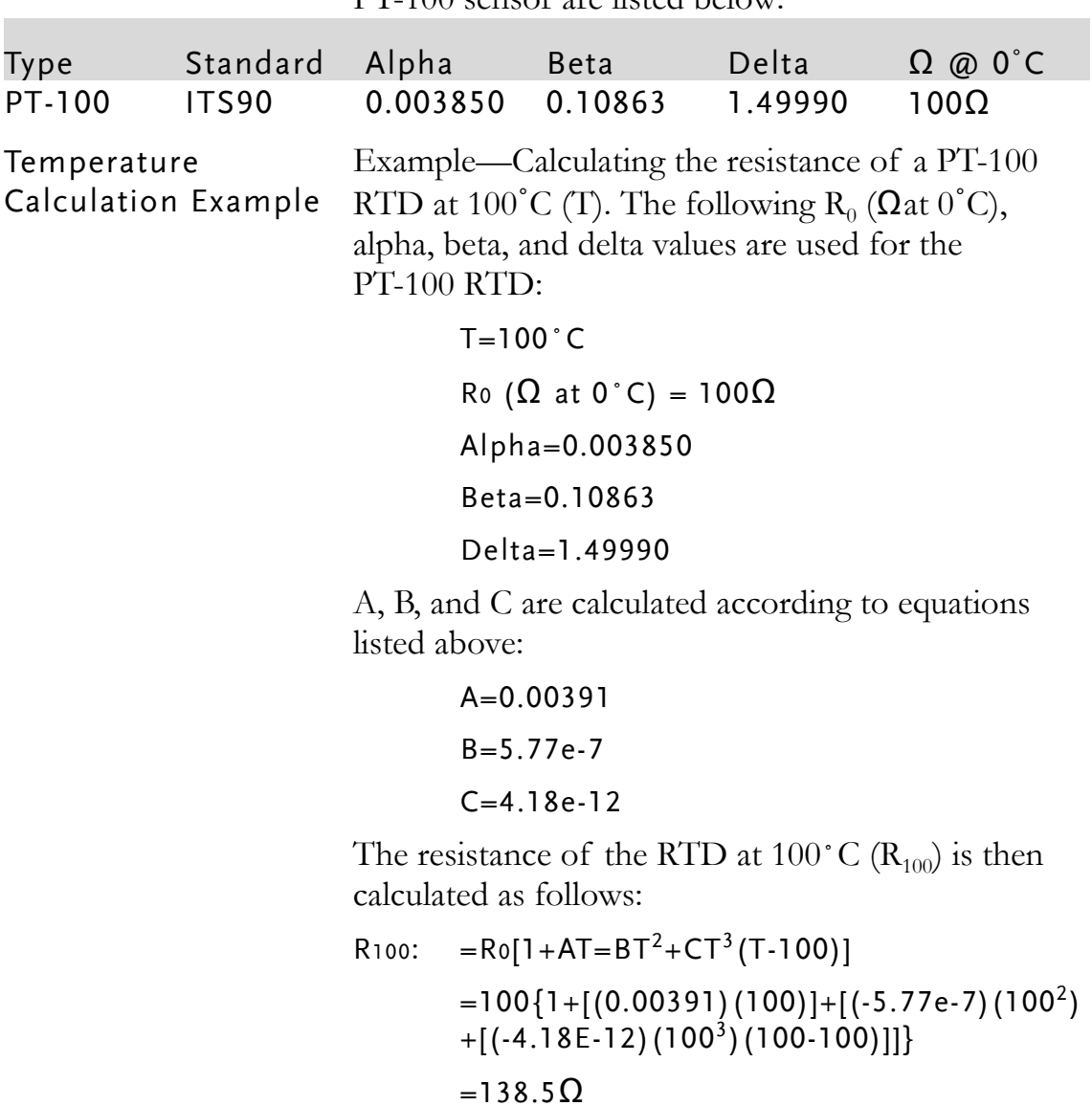

PT-100 sensor are listed below:

## Specifications

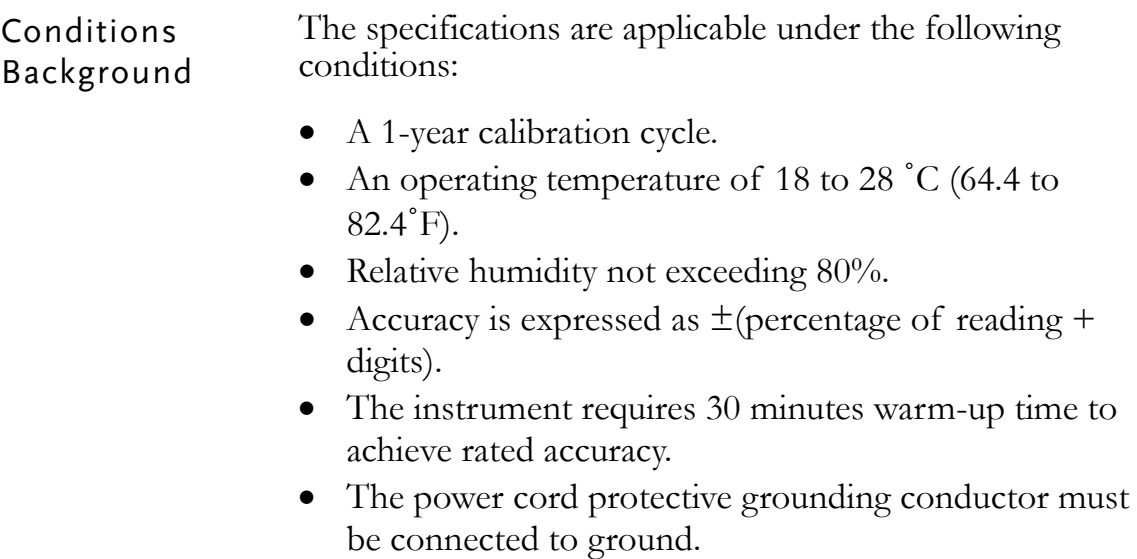

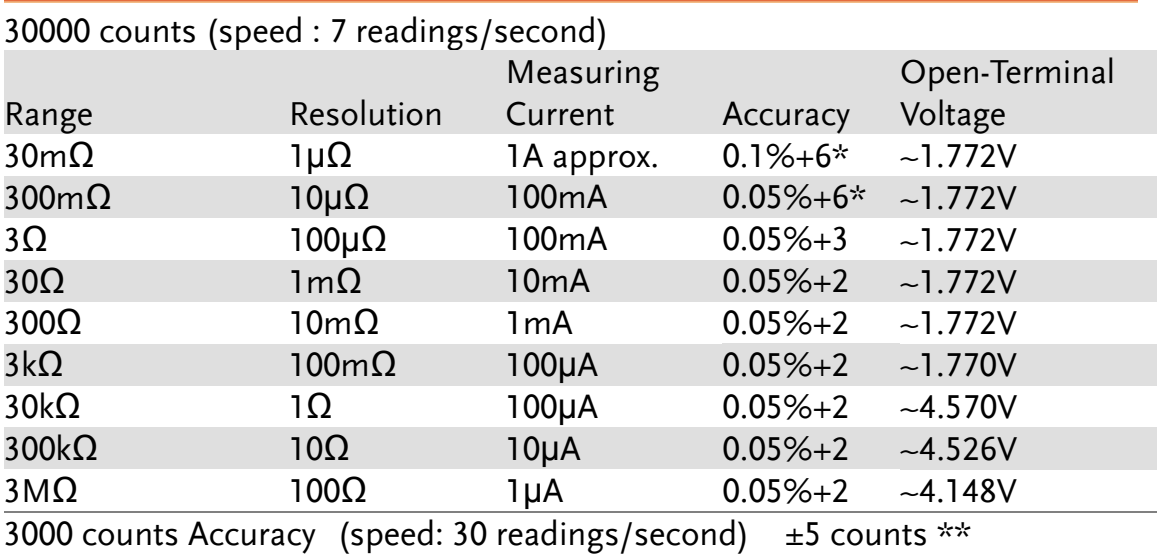

#### Resistance Measurement

\*When the instrument is set to 30m $\Omega$  or 300m $\Omega$  ranges, the resistance value will be changed while connecting or disconnecting the test lead to the panel due to the different temperature between internal and external parts of the instrument. Therefore, please must wait 1 minute in order to obtain an accurate value after the test leads have been connected or disconnected. \* When Kelvin clips are used to resume testing after a long period of time, please wait for a short time to stabilize the measurement.

\*\* In high speed mode, first ensure that the instrument has been grounded through the power cord.

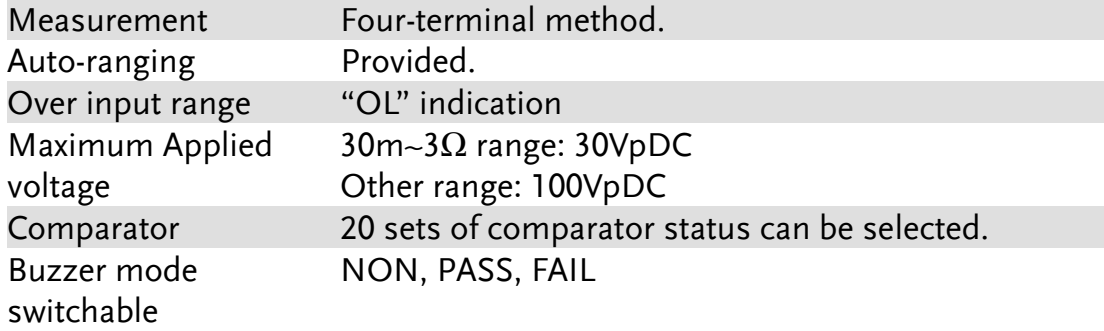

#### Temperature Measurement

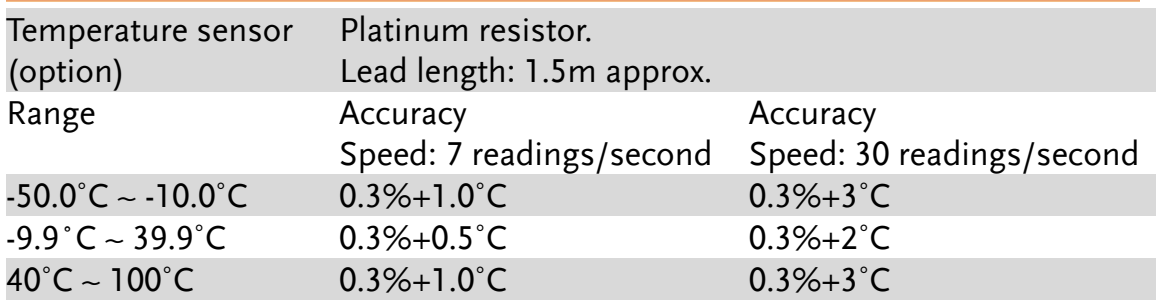

#### Temperature Correction Function

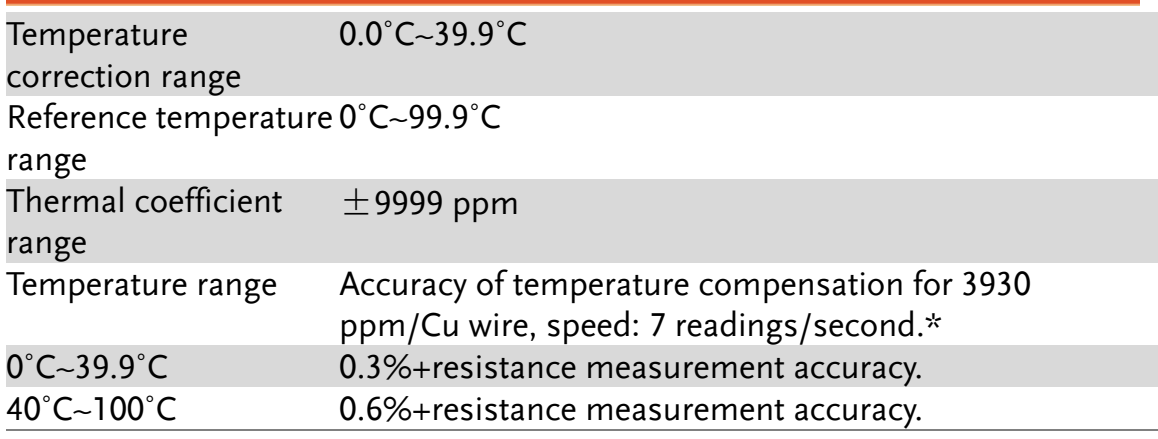

\*The temperature coefficient for the other settings must be calculated individually according to different conditions.

\*If the temperature coefficient or the difference between the environmental temperature and the required temperature exceeds normal operation, after calculating the compensation, the variation to the reading value will be significant.

#### Interface

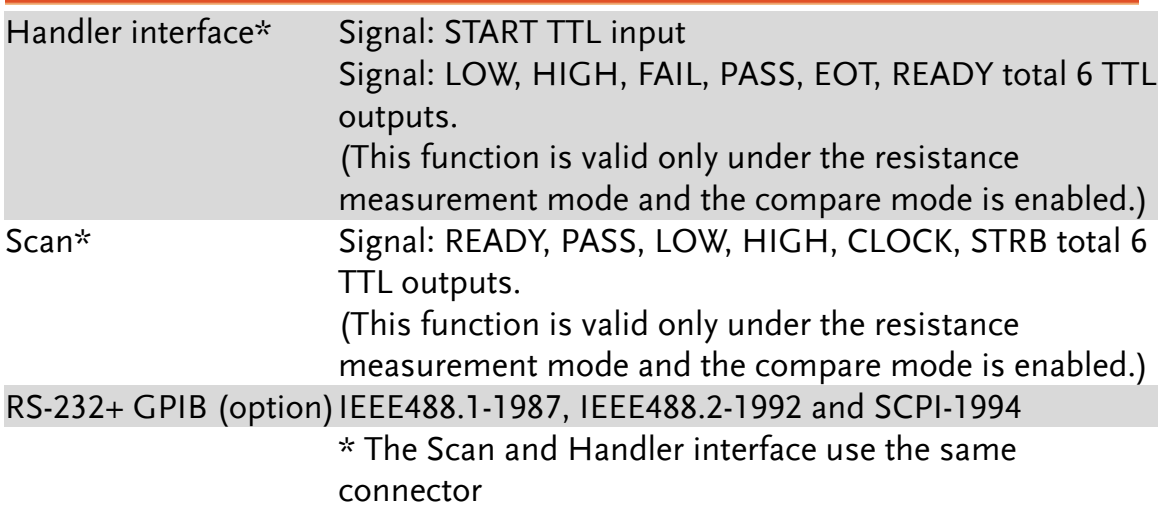

#### Environmental

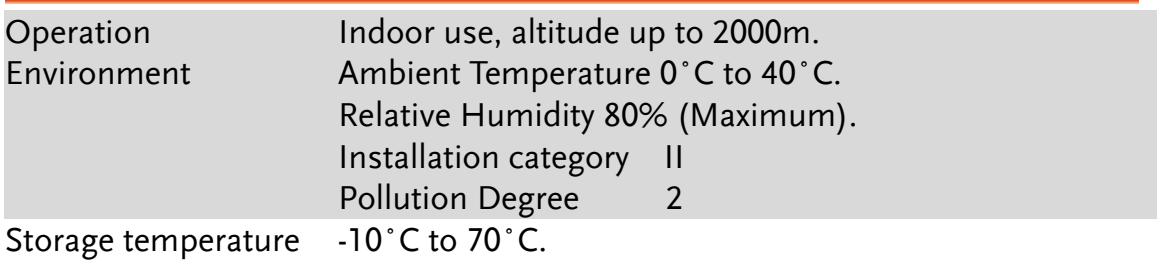

#### General

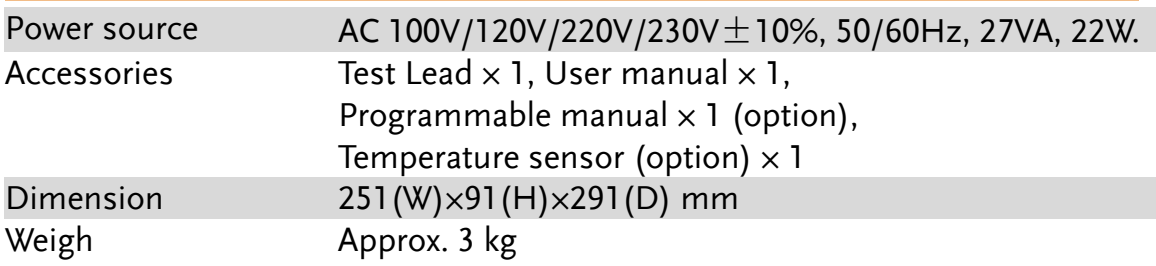

## Declaration of Conformity

#### We

#### **GOOD WILL INSTRUMENT CO., LTD.**

(1) No.7-1, Jhongsing Rd., Tucheng Dist., New Taipei City, Taiwan (2) No. 69, Lu San Road, Suzhou City (Xin Qu), Jiangsu Sheng, China declare, that the below mentioned product

#### Type of Product: **DC Milliohm Meter** Model Number: **GOM-802**

is herewith confirmed to comply with the requirements set out in the Council Directive on the Approximation of the Law of Member States relating to Electromagnetic Compatibility (89/336/EEC, 92/31/EEC, 93/68/EEC). For the evaluation regarding the Electromagnetic Compatibility and Low Voltage Equipment Directive, the following standards were applied:

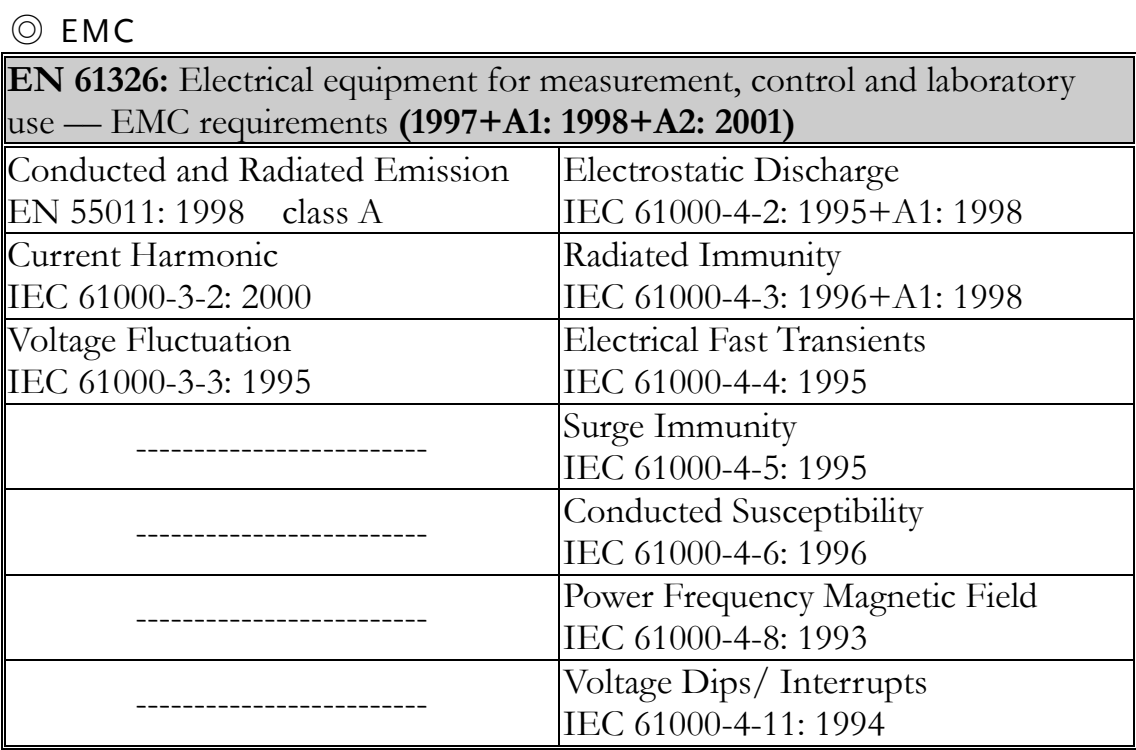

#### ◎ Safety

Low Voltage Equipment Directive 73/23/EEC & amended by 93/68/EEC IEC / EN 61010-1: 2001

## NDEX

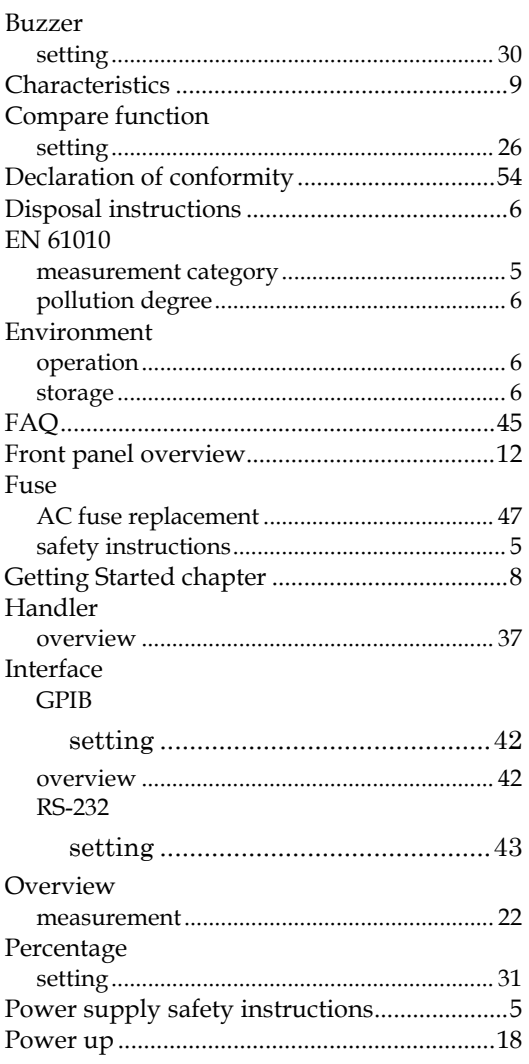

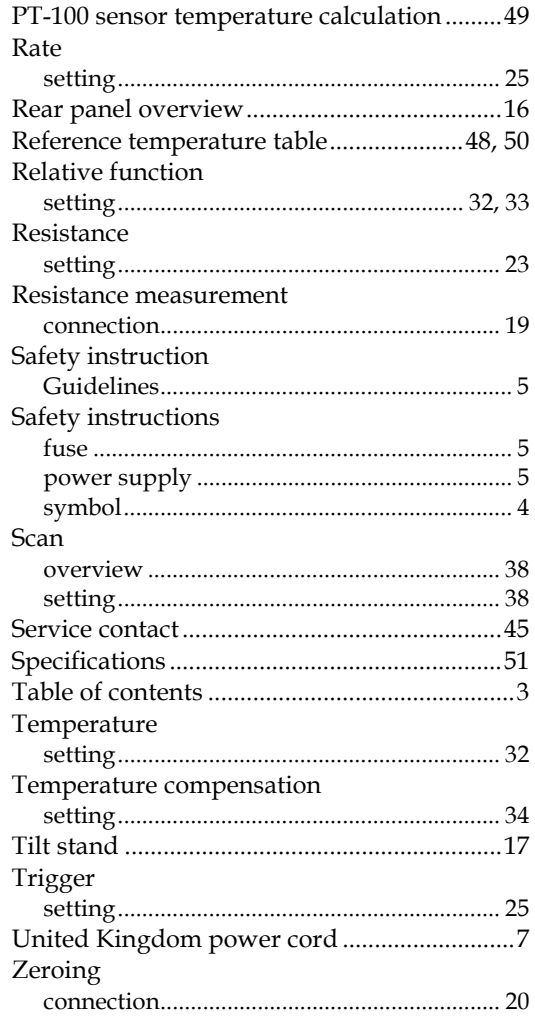